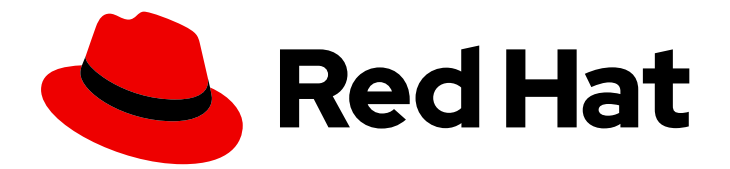

# OpenShift Online 3

# Using Images

OpenShift Online Guide to Using Images

Last Updated: 2020-03-31

OpenShift Online Guide to Using Images

## Legal Notice

Copyright © 2020 Red Hat, Inc.

The text of and illustrations in this document are licensed by Red Hat under a Creative Commons Attribution–Share Alike 3.0 Unported license ("CC-BY-SA"). An explanation of CC-BY-SA is available at

http://creativecommons.org/licenses/by-sa/3.0/

. In accordance with CC-BY-SA, if you distribute this document or an adaptation of it, you must provide the URL for the original version.

Red Hat, as the licensor of this document, waives the right to enforce, and agrees not to assert, Section 4d of CC-BY-SA to the fullest extent permitted by applicable law.

Red Hat, Red Hat Enterprise Linux, the Shadowman logo, the Red Hat logo, JBoss, OpenShift, Fedora, the Infinity logo, and RHCE are trademarks of Red Hat, Inc., registered in the United States and other countries.

Linux ® is the registered trademark of Linus Torvalds in the United States and other countries.

Java ® is a registered trademark of Oracle and/or its affiliates.

XFS ® is a trademark of Silicon Graphics International Corp. or its subsidiaries in the United States and/or other countries.

MySQL<sup>®</sup> is a registered trademark of MySQL AB in the United States, the European Union and other countries.

Node.js ® is an official trademark of Joyent. Red Hat is not formally related to or endorsed by the official Joyent Node.js open source or commercial project.

The OpenStack ® Word Mark and OpenStack logo are either registered trademarks/service marks or trademarks/service marks of the OpenStack Foundation, in the United States and other countries and are used with the OpenStack Foundation's permission. We are not affiliated with, endorsed or sponsored by the OpenStack Foundation, or the OpenStack community.

All other trademarks are the property of their respective owners.

## Abstract

Use these topics to find out what different S2I (Source-to-Image), database and Docker images are available for OpenShift Online users.

## Table of Contents

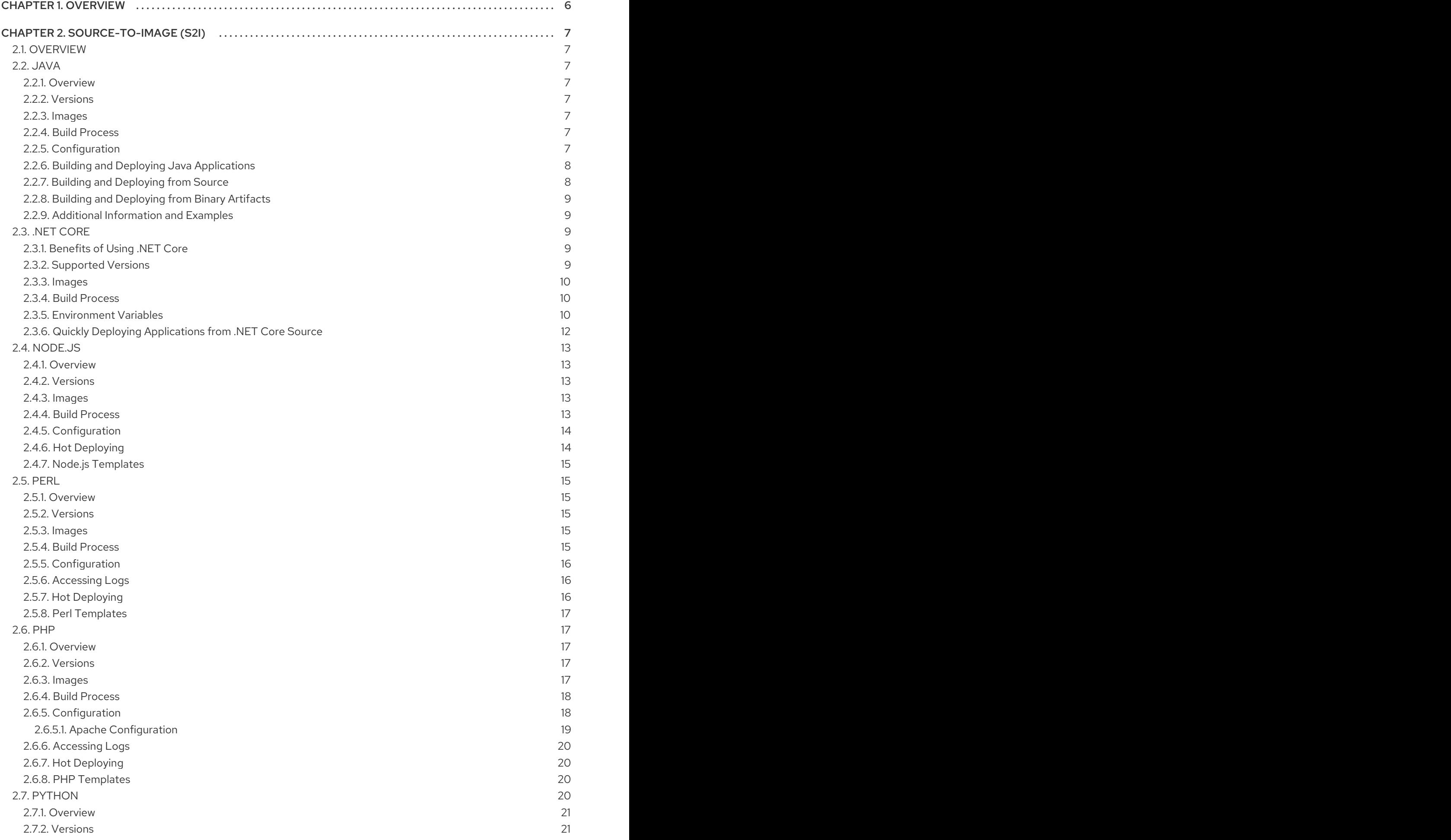

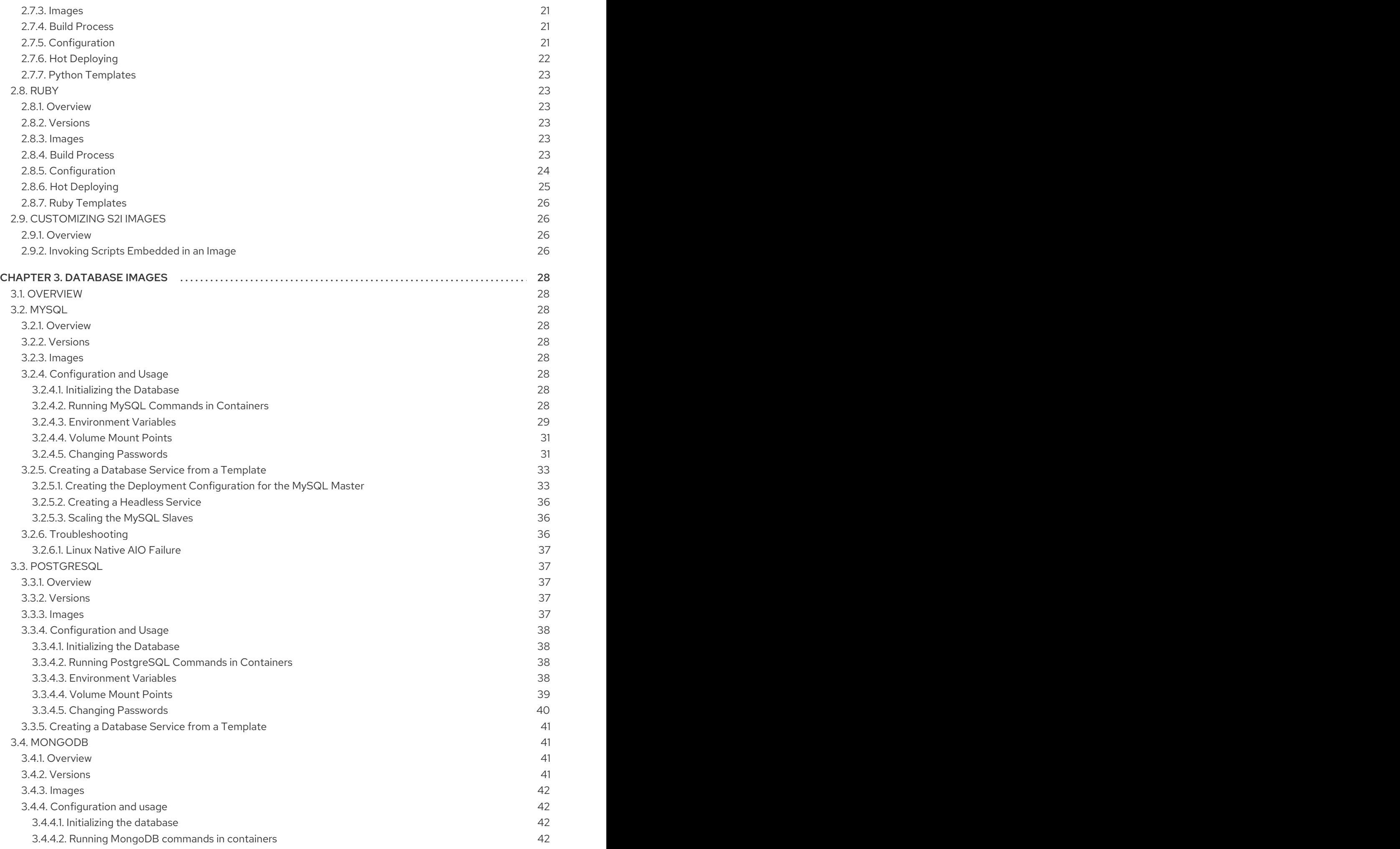

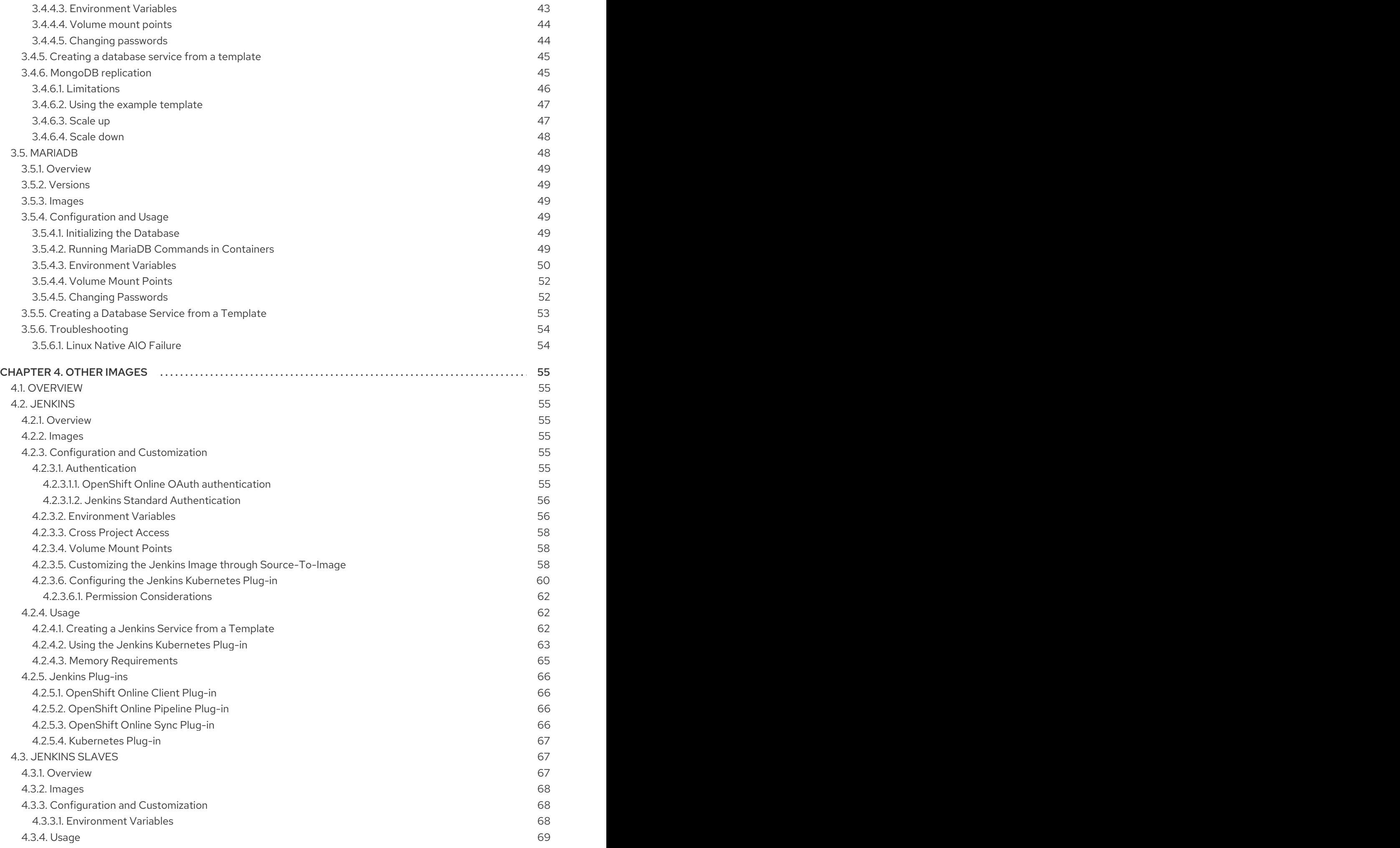

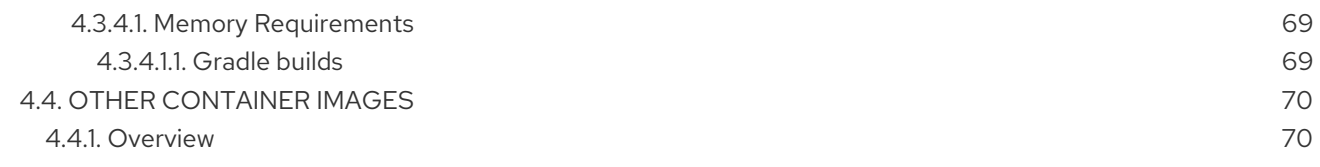

## CHAPTER 1. OVERVIEW

<span id="page-9-0"></span>Use these topics to discover the different [Source-to-Image](https://access.redhat.com/documentation/en-us/openshift_online/3/html-single/architecture/#source-build) (S2I), database, and other container images that are available for OpenShift Online users.

## CHAPTER 2. SOURCE-TO-IMAGE (S2I)

## <span id="page-10-1"></span><span id="page-10-0"></span>2.1. OVERVIEW

This topic group includes information on the different S2I [\(Source-to-Image\)](https://access.redhat.com/documentation/en-us/openshift_online/3/html-single/architecture/#source-build) supported images available for OpenShift Online users.

## <span id="page-10-2"></span>2.2. JAVA

## <span id="page-10-3"></span>2.2.1. Overview

OpenShift Online provides an S2I [builder](https://access.redhat.com/documentation/en-us/openshift_online/3/html-single/architecture/#source-build) image for building Java applications. This builder image takes your application source or binary artifacts, builds the source using Maven (if source was provided), and assembles the artifacts with any required dependencies to create a new, ready-to-run image containing your Java application. This resulting image can be run on OpenShift Online or run directly with Docker.

The builder image is intended for use with [Maven-](https://maven.apache.org)based Java standalone projects that are run via main class.

## <span id="page-10-4"></span>2.2.2. Versions

The current version of the Java S2I builder image supports OpenJDK 1.8, Jolokia 1.3.5, and Maven 3.3.9- 2.8.

## <span id="page-10-5"></span>2.2.3. Images

The RHEL 7 image is available through the Red Hat Registry:

\$ docker pull registry.access.redhat.com/redhat-openjdk-18/openjdk18-openshift

You can use the image through the **redhat-openjdk18-openshift** image stream.

## <span id="page-10-6"></span>2.2.4. Build Process

S2I produces ready-to-run images by injecting source code into a container and letting the container prepare that source code for execution. It performs the following steps:

- 1. Starts a container from the builder image.
- 2. Downloads the application source.
- 3. Streams the scripts and application sources into the builder image container.
- 4. Runs the *assemble* script (from the builder image).
- 5. Saves the final image.

See S2I Build [Process](https://access.redhat.com/documentation/en-us/openshift_online/3/html-single/creating_images/#build-process) for a detailed overview of the build process.

## <span id="page-10-7"></span>2.2.5. Configuration

By default, the Java S2I builder image uses Maven to build the project with the following goals and options:

mvn -Dmaven.repo.local=/tmp/artifacts/m2 -s /tmp/artifacts/configuration/settings.xml -e -Popenshift - DskipTests -Dcom.redhat.xpaas.repo.redhatga -Dfabric8.skip=true package - Djava.net.preferIPv4Stack=true

Based on these defaults, the builder image compiles the project and copies all the transitive dependencies into the output directory without running tests. Additionally, if the project has a profile named **openshift**, then it is activated for the build.

You can override these default goals and options by specifying the following environment variables:

Table 2.1. Java Environment Variables

| Variable name          | <b>Description</b>                                                                                                    |
|------------------------|----------------------------------------------------------------------------------------------------|
| <b>ARTIFACT DIR</b>    | The relative path to the target where JAR files are<br>created for multi-module builds.                                                                                   |
| <b>JAVA MAIN CLASS</b> | The main class to use as the argument to Java. This<br>can also be specified in the .s2i/environment file as a<br>Maven property inside the project<br>(docker.env.Main). |
| <b>MAVEN ARGS</b>      | The arguments that are passed to the myn<br>command.                                                                                                    |

## <span id="page-11-0"></span>2.2.6. Building and Deploying Java Applications

The same S2I builder image can be used to build a Java application from source or from binary artifacts.

## <span id="page-11-1"></span>2.2.7. Building and Deploying from Source

The Java S2I builder image can be used to build an application from source by running **oc new-app** against a source repository:

\$ oc new-app redhat-openjdk18-openshift~https://github.com/jboss-openshift/openshift-quickstarts - context-dir=undertow-servlet

By default, tests are not run. To build an application and run tests as part of the build, override the default **MAVEN\_ARGS**, as in the following command:

\$ oc new-app redhat-openjdk18-openshift~<git\_repo\_URL> --context-dir=<context-dir> --buildenv='MAVEN\_ARGS=-e -Popenshift -Dcom.redhat.xpaas.repo.redhatga package'

If a Java project consists of multiple Maven modules, it can be useful to explicitly specify the artifact output directory. Specifying the directory where the Maven project outputs the artifacts enables the S2I build to pick them up.

To specify the modules to build and the artifact output directory, use the following command:

\$ oc new-app redhat-openjdk18-openshift~<git\_repo\_URL> --context-dir=<context-dir> --buildenv='ARTIFACT\_DIR=relative/path/to/artifacts/dir' --build-env='MAVEN\_ARGS=install -pl <groupId>: <artifactId> -am'

## <span id="page-12-0"></span>2.2.8. Building and Deploying from Binary Artifacts

The Java S2I builder image can be used to build an application using binary artifacts that you provide. To do so, first create a new binary build using the **oc new-build** command:

\$ oc new-build --name=<application-name> redhat-openjdk18-openshift --binary=true

Next, start a build using the **oc start-build** command, specifying the path to the binary artifacts on your local machine:

\$ oc start-build <application-name> --from-dir=/path/to/artifacts --follow

Finally, use the **oc new-app** command to create an application:

\$ oc new-app <application-name>

#### <span id="page-12-1"></span>2.2.9. Additional Information and Examples

Find additional information and examples in the Red Hat JBoss [Middleware](https://access.redhat.com/documentation/en-us/red_hat_jboss_middleware_for_openshift/3/html-single/red_hat_java_s2i_for_openshift/) documentation.

## <span id="page-12-2"></span>2.3. .NET CORE

#### <span id="page-12-3"></span>2.3.1. Benefits of Using .NET Core

.NET [Core](http://developers.redhat.com/dotnet/) is a general purpose development platform featuring automatic memory management and modern programming languages. It allows users to build high-quality applications efficiently. .NET Core is available on Red Hat Enterprise Linux (RHEL 7) and OpenShift Online via certified containers. .NET Core offers:

- The ability to follow a microservices-based approach, where some components are built with .NET and others with Java, but all can run on a common, supported platform in Red Hat Enterprise Linux and OpenShift Online.
- The capacity to more easily develop new .NET Core workloads on Windows; customers are able to deploy and run on either Red Hat Enterprise Linux or Windows Server.
- A heterogeneous data center, where the underlying infrastructure is capable of running .NET applications without having to rely solely on Windows Server.
- Access to many of the popular development frameworks such as .NET, Java, Ruby, and Python  $\bullet$ from within OpenShift Online.

#### <span id="page-12-4"></span>2.3.2. Supported Versions

- NET Core version 2.2
- .NET Core version 2.1
- .NET Core version 1.1
- NFT Core version 1.0
- Supported on Red Hat Enterprise Linux (RHEL) 7

For release details related to .NET Core version 2.2, see Release Notes for [Containers](https://access.redhat.com/documentation/en-us/net_core/2.2/html/release_notes_for_containers/) .

For release details related to .NET Core version 2.1, see Release Notes for [Containers](https://access.redhat.com/documentation/en-us/net_core/2.1/html/release_notes_for_containers/) .

Versions 1.1 and 1.0 (**rh-dotnetcore11** and **rh-dotnetcore10**) ship with the *project.json* build system (**1.0.0-preview2** SDK). See the Known Issues chapter in the version 1.1 [Release](https://access.redhat.com/documentation/en/net-core/1.1/paged/release-notes/) Notes for details on installing this SDK on a non-RHEL system.

## <span id="page-13-0"></span>2.3.3. Images

The RHEL 7 images are available through the Red Hat Registry:

\$ docker pull registry.access.redhat.com/dotnet/dotnet-22-rhel7 \$ docker pull registry.access.redhat.com/dotnet/dotnet-21-rhel7 \$ docker pull registry.access.redhat.com/dotnet/dotnetcore-11-rhel7 \$ docker pull registry.access.redhat.com/dotnet/dotnetcore-10-rhel7

You can use these images through the **dotnet** image stream.

## <span id="page-13-1"></span>2.3.4. Build Process

S2I produces ready-to-run images by injecting source code into a container and letting the container prepare that source code for execution. It performs the following steps:

- 1. Starts a container from the builder image.
- 2. Downloads the application source.
- 3. Streams the scripts and application sources into the builder image container.
- 4. Runs the *assemble* script (from the builder image).
- 5. Saves the final image.

See S2I Build [Process](https://access.redhat.com/documentation/en-us/openshift_online/3/html-single/creating_images/#build-process) for a detailed overview of the build process.

## <span id="page-13-2"></span>2.3.5. Environment Variables

The .NET Core images support several environment variables, which you can set to control the build behavior of your .NET Core application.

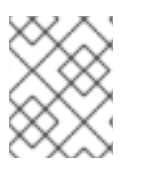

## **NOTE**

You must set environment variables that control build behavior in the S2I build configuration or in the *.s2i/environment* file to make them available to the build steps.

#### Table 2.2. NET Core Environment Variables

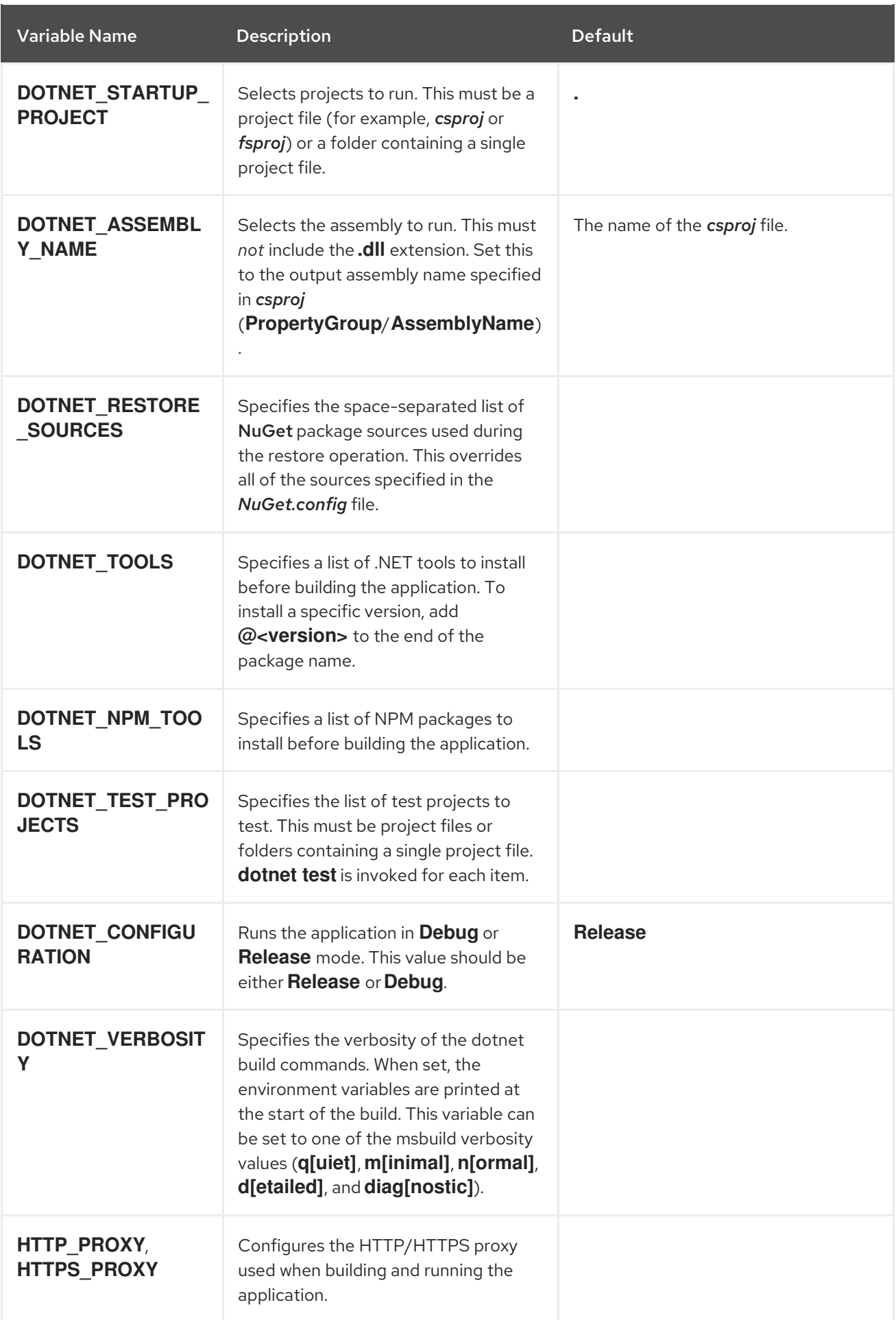

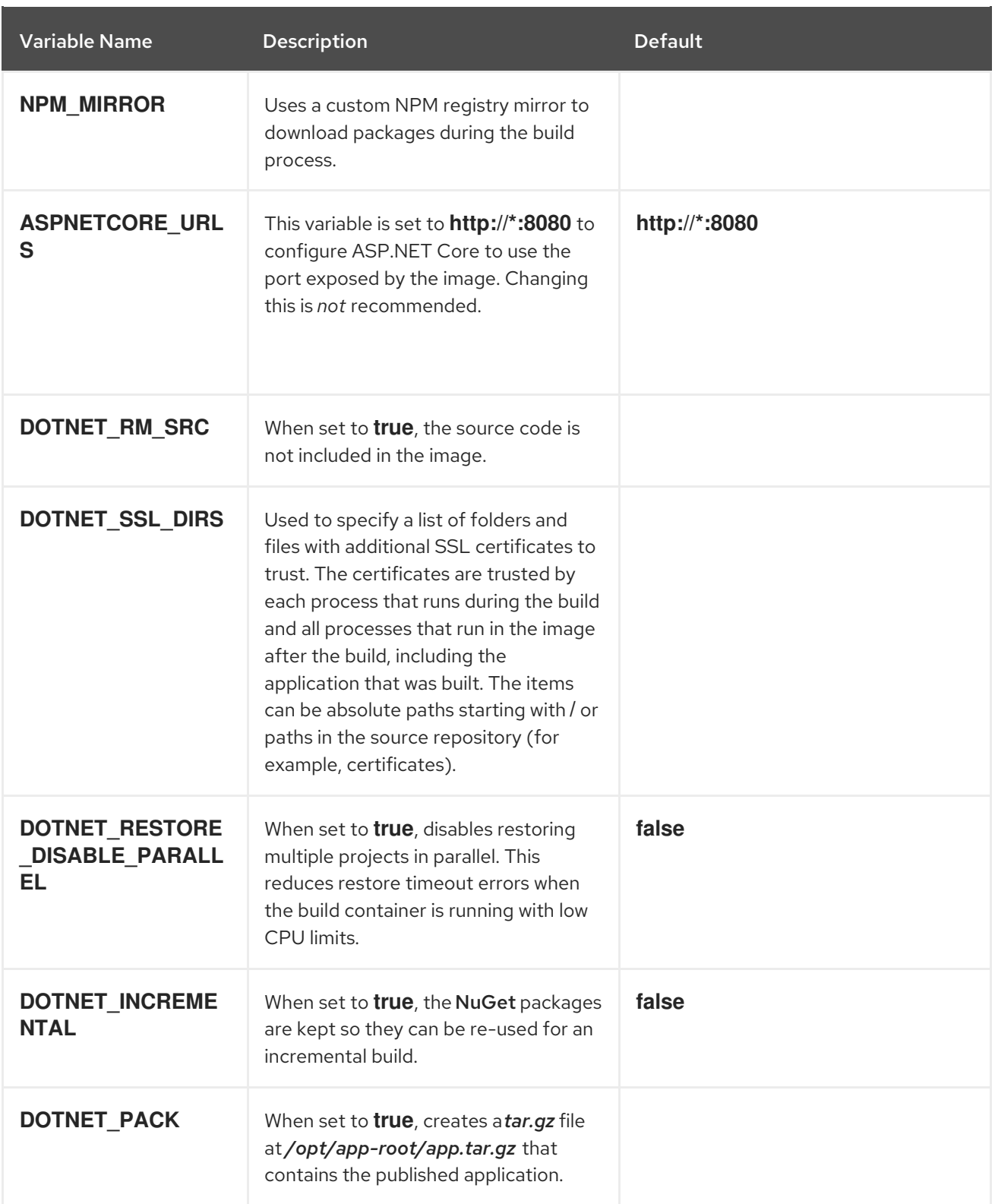

## <span id="page-15-0"></span>2.3.6. Quickly Deploying Applications from .NET Core Source

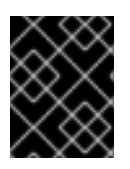

## IMPORTANT

The .NET image [stream](https://github.com/redhat-developer/s2i-dotnetcore/blob/master/dotnet_imagestreams.json) must first be [installed](https://access.redhat.com/documentation/en-us/net_core/2.1/html-single/getting_started_guide/#install_imagestreams). If you ran a standard installation, the image stream will be present.

An image can be used to build an application by running **oc new-app** against a sample repository:

\$ oc new-app dotnet:2.2~https://github.com/redhat-developer/s2i-dotnetcore-ex#dotnetcore-2.2 - context-dir=app \$ oc new-app dotnet:2.1~https://github.com/redhat-developer/s2i-dotnetcore-ex#dotnetcore-2.1 - context-dir=app \$ oc new-app dotnet:1.1~https://github.com/redhat-developer/s2i-dotnetcore-ex#dotnetcore-1.1 - context-dir=app \$ oc new-app dotnet:1.0~https://github.com/redhat-developer/s2i-dotnetcore-ex#dotnetcore-1.0 - context-dir=app

## <span id="page-16-0"></span>2.4. NODE.JS

## <span id="page-16-1"></span>2.4.1. Overview

OpenShift Online provides [S2I](https://access.redhat.com/documentation/en-us/openshift_online/3/html-single/architecture/#source-build) enabled Node.js images for building and running Node.js applications. The [Node.js](https://github.com/sclorg/s2i-nodejs-container) S2I builder image assembles your application source with any required dependencies to create a new image containing your Node.js application. This resulting image can be run either by OpenShift Online or by Docker.

## <span id="page-16-2"></span>2.4.2. Versions

Currently, OpenShift Online provides versions [4,](https://github.com/sclorg/s2i-nodejs-container/tree/master/4) and [6](https://github.com/sclorg/s2i-nodejs-container/tree/master/6) of Node.js.

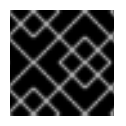

## IMPORTANT

In OpenShift Online v3, version 0.10 is deprecated and no longer available to use.

## <span id="page-16-3"></span>2.4.3. Images

RHEL 7 images are available through the Red Hat Registry:

\$ docker pull registry.access.redhat.com/openshift3/nodejs-010-rhel7 \$ docker pull registry.access.redhat.com/rhscl/nodejs-4-rhel7

You can use these images through the **nodejs** image stream.

## <span id="page-16-4"></span>2.4.4. Build Process

S2I produces ready-to-run images by injecting source code into a container and letting the container prepare that source code for execution. It performs the following steps:

- 1. Starts a container from the builder image.
- 2. Downloads the application source.
- 3. Streams the scripts and application sources into the builder image container.
- 4. Runs the *assemble* script (from the builder image).
- 5. Saves the final image.

See S2I Build [Process](https://access.redhat.com/documentation/en-us/openshift_online/3/html-single/creating_images/#build-process) for a detailed overview of the build process.

## <span id="page-17-0"></span>2.4.5. Configuration

The Node.js image supports a number of environment variables, which can be set to control the configuration and behavior of the Node.js runtime.

To set these environment variables as part of your image, you can place them into a *[.s2i/environment](https://access.redhat.com/documentation/en-us/openshift_online/3/html-single/developer_guide/#environment-files)* file inside your source code repository, or define them in the [environment](https://access.redhat.com/documentation/en-us/openshift_online/3/html-single/developer_guide/#buildconfig-environment) section of the build configuration's **sourceStrategy** definition.

You can also set [environment](https://access.redhat.com/documentation/en-us/openshift_online/3/html-single/developer_guide/#specifying-environment-variables) variables to be used with an existing image when creating new applications, or by updating [environment](https://access.redhat.com/documentation/en-us/openshift_online/3/html-single/developer_guide/#set-environment-variables) variables for existing objects such as deployment configurations.

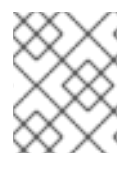

#### **NOTE**

Environment variables that control build behavior must be set as part of the s2i build configuration or in the *.s2i/environment* file to make them available to the build steps.

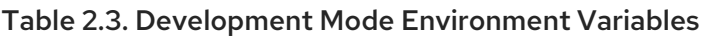

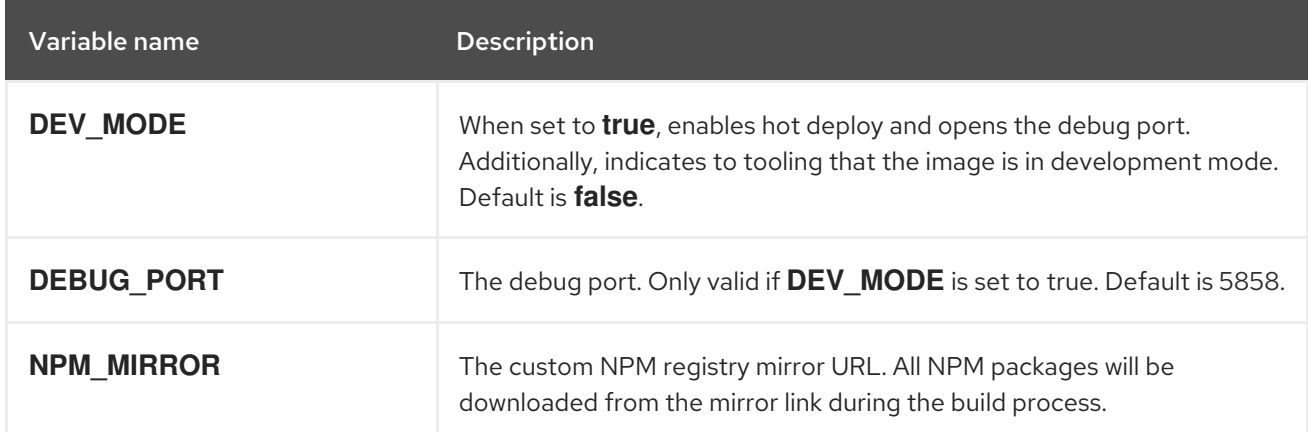

## <span id="page-17-1"></span>2.4.6. Hot Deploying

Hot deployment allows you to quickly make and deploy changes to your application without having to generate a new S2I build. In order to immediately pick up changes made in your application source code, you must run your built image with the **DEV\_MODE=true** environment variable.

You can set new [environment](https://access.redhat.com/documentation/en-us/openshift_online/3/html-single/developer_guide/#set-environment-variables) variables when creating new [applications](https://access.redhat.com/documentation/en-us/openshift_online/3/html-single/developer_guide/#specifying-environment-variables), or updating environment variables for existing objects.

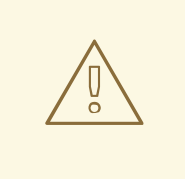

## WARNING

Only use the **DEV\_MODE=true** environment variable while developing or debugging. Using this in your production environment is not recommended.

To change the source code of a running pod, open a remote shell into the [container](https://access.redhat.com/documentation/en-us/openshift_online/3/html-single/cli_reference/#troubleshooting-and-debugging-cli-operations) :

\$ oc rsh <pod\_id>

Entering into a running container changes your current directory to */opt/app-root/src*, where the source code is located.

## <span id="page-18-0"></span>2.4.7. Node.js Templates

OpenShift Online includes an example template to deploy a sample Node.js [application](https://github.com/sclorg/nodejs-ex). This template builds and deploys the sample application on Node.js with a MongoDB database using a persistent volume for storage.

The sample application can be built and deployed using the **rhscl/nodejs-4-rhel7** image with the following command:

\$ oc new-app --template=nodejs-mongo-persistent

## <span id="page-18-1"></span>2.5. PERL

### <span id="page-18-2"></span>2.5.1. Overview

OpenShift Online provides [S2I](https://access.redhat.com/documentation/en-us/openshift_online/3/html-single/architecture/#source-build) enabled Perl images for building and running Perl applications. The Perl S2I builder image assembles your application source with any required [dependencies](https://github.com/sclorg/s2i-perl-container) to create a new image containing your Perl application. This resulting image can be run either by OpenShift Online or by Docker.

## <span id="page-18-3"></span>2.5.2. Versions

Currently, OpenShift Online supports versions [5.16](https://github.com/sclorg/s2i-perl-container/tree/master/5.16), [5.20](https://github.com/sclorg/s2i-perl-container/tree/master/5.20), and [5.24](https://github.com/sclorg/s2i-perl-container/tree/master/5.24) of Perl.

#### <span id="page-18-4"></span>2.5.3. Images

RHEL 7 images are available through the Red Hat Registry:

\$ docker pull registry.access.redhat.com/openshift3/perl-516-rhel7

- \$ docker pull registry.access.redhat.com/rhscl/perl-520-rhel7
- \$ docker pull registry.access.redhat.com/rhscl/perl-524-rhel7

You can use these images through the **perl** image stream.

#### <span id="page-18-5"></span>2.5.4. Build Process

S2I produces ready-to-run images by injecting source code into a container and letting the container prepare that source code for execution. It performs the following steps:

- 1. Starts a container from the builder image.
- 2. Downloads the application source.
- 3. Streams the scripts and application sources into the builder image container.
- 4. Runs the *assemble* script (from the builder image).
- 5. Saves the final image.

See S2I Build [Process](https://access.redhat.com/documentation/en-us/openshift_online/3/html-single/creating_images/#build-process) for a detailed overview of the build process.

## <span id="page-19-0"></span>2.5.5. Configuration

The Perl image supports a number of environment variables which can be set to control the configuration and behavior of the Perl runtime.

To set these environment variables as part of your image, you can place them into a *[.s2i/environment](https://access.redhat.com/documentation/en-us/openshift_online/3/html-single/developer_guide/#environment-files)* file inside your source code repository, or define them in the [environment](https://access.redhat.com/documentation/en-us/openshift_online/3/html-single/developer_guide/#buildconfig-environment) section of the build configuration's **sourceStrategy** definition.

You can also set [environment](https://access.redhat.com/documentation/en-us/openshift_online/3/html-single/developer_guide/#specifying-environment-variables) variables to be used with an existing image when creating new applications, or by updating [environment](https://access.redhat.com/documentation/en-us/openshift_online/3/html-single/developer_guide/#set-environment-variables) variables for existing objects such as deployment configurations.

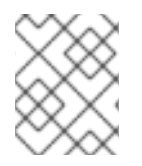

#### **NOTE**

Environment variables that control build behavior must be set as part of the s2i build configuration or in the *.s2i/environment* file to make them available to the build steps.

#### Table 2.4. Perl Environment Variables

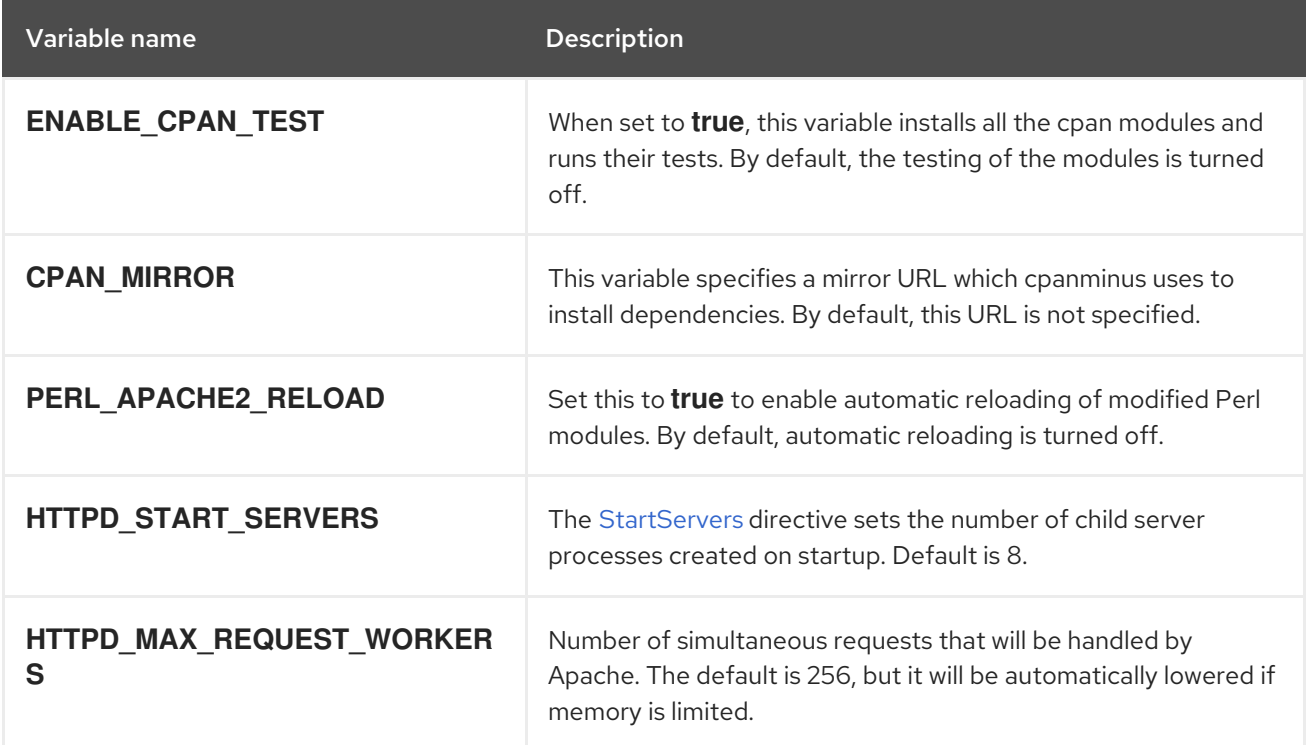

## <span id="page-19-1"></span>2.5.6. Accessing Logs

Access logs are streamed to standard output and as such they can be viewed using the **oc [logs](https://access.redhat.com/documentation/en-us/openshift_online/3/html-single/cli_reference/#troubleshooting-and-debugging-cli-operations)** command. Error logs are stored in the */tmp/error\_log* file, which can be viewed using the **oc [rsh](https://access.redhat.com/documentation/en-us/openshift_online/3/html-single/cli_reference/#troubleshooting-and-debugging-cli-operations)** command to access the container.

## <span id="page-19-2"></span>2.5.7. Hot Deploying

Hot deployment allows you to quickly make and deploy changes to your application without having to generate a new S2I build. To enable hot deployment in this image, you must set the **PERL\_APACHE2\_RELOAD** environment variable to **true**. For example, see the **oc [new-app](https://access.redhat.com/documentation/en-us/openshift_online/3/html-single/developer_guide/#specifying-environment-variables)** command.

#### You can use the **oc set [env](https://access.redhat.com/documentation/en-us/openshift_online/3/html-single/developer_guide/#set-environment-variables)** command to update environment variables of existing objects.

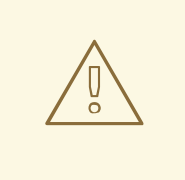

#### WARNING

You should only use this option while developing or debugging; it is not recommended to turn this on in your production environment.

To change your source code in a running pod, use the **oc [rsh](https://access.redhat.com/documentation/en-us/openshift_online/3/html-single/cli_reference/#troubleshooting-and-debugging-cli-operations)** command to enter the container:

\$ oc rsh <pod\_id>

After you enter into the running container, your current directory is set to */opt/app-root/src*, where the source code is located.

#### <span id="page-20-0"></span>2.5.8. Perl Templates

OpenShift Online includes an example template to deploy a sample Dancer [application](https://github.com/sclorg/dancer-ex). This template builds and deploys the sample application on Perl 5.24 with a MySQL database using a persistent volume for storage.

The sample application can be built and deployed using the **rhscl/perl-524-rhel7** image with the following command:

\$ oc new-app --template=dancer-mysql-persistent

## <span id="page-20-1"></span>2.6. PHP

#### <span id="page-20-2"></span>2.6.1. Overview

OpenShift Online provides [S2I](https://access.redhat.com/documentation/en-us/openshift_online/3/html-single/architecture/#source-build) enabled PHP images for building and running PHP applications. The PHP S2I [builder](https://github.com/sclorg/s2i-php-container) image assembles your application source with any required dependencies to create a new image containing your PHP application. This resulting image can be run either by OpenShift Online or by Docker.

#### <span id="page-20-3"></span>2.6.2. Versions

Currently, OpenShift Online provides versions [5.5](https://github.com/sclorg/s2i-php-container/tree/master/5.5), [5.6,](https://github.com/sclorg/s2i-php-container/tree/master/5.6) and [7.0](https://github.com/sclorg/s2i-php-container/tree/master/7.0) of PHP.

#### <span id="page-20-4"></span>2.6.3. Images

RHEL 7 images are available through the Red Hat Registry:

\$ docker pull registry.access.redhat.com/openshift3/php-55-rhel7 \$ docker pull registry.access.redhat.com/rhscl/php-56-rhel7

\$ docker pull registry.access.redhat.com/rhscl/php-70-rhel7

You can use these images through the **php** image stream.

## <span id="page-21-0"></span>2.6.4. Build Process

S2I produces ready-to-run images by injecting source code into a container and letting the container prepare that source code for execution. It performs the following steps:

- 1. Starts a container from the builder image.
- 2. Downloads the application source.
- 3. Streams the scripts and application sources into the builder image container.
- 4. Runs the *assemble* script (from the builder image).
- 5. Saves the final image.

See S2I Build [Process](https://access.redhat.com/documentation/en-us/openshift_online/3/html-single/creating_images/#build-process) for a detailed overview of the build process.

## <span id="page-21-1"></span>2.6.5. Configuration

The PHP image supports a number of environment variables which can be set to control the configuration and behavior of the PHP runtime.

To set these environment variables as part of your image, you can place them into a *[.s2i/environment](https://access.redhat.com/documentation/en-us/openshift_online/3/html-single/developer_guide/#environment-files)* file inside your source code repository, or define them in the [environment](https://access.redhat.com/documentation/en-us/openshift_online/3/html-single/developer_guide/#buildconfig-environment) section of the build configuration's **sourceStrategy** definition.

You can also set [environment](https://access.redhat.com/documentation/en-us/openshift_online/3/html-single/developer_guide/#specifying-environment-variables) variables to be used with an existing image when creating new applications, or by updating [environment](https://access.redhat.com/documentation/en-us/openshift_online/3/html-single/developer_guide/#set-environment-variables) variables for existing objects such as deployment configurations.

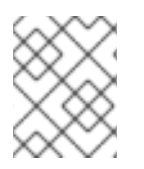

## **NOTE**

Environment variables that control build behavior must be set as part of the s2i build configuration or in the *.s2i/environment* file to make them available to the build steps.

The following environment variables set their equivalent property value in the *php.ini* file:

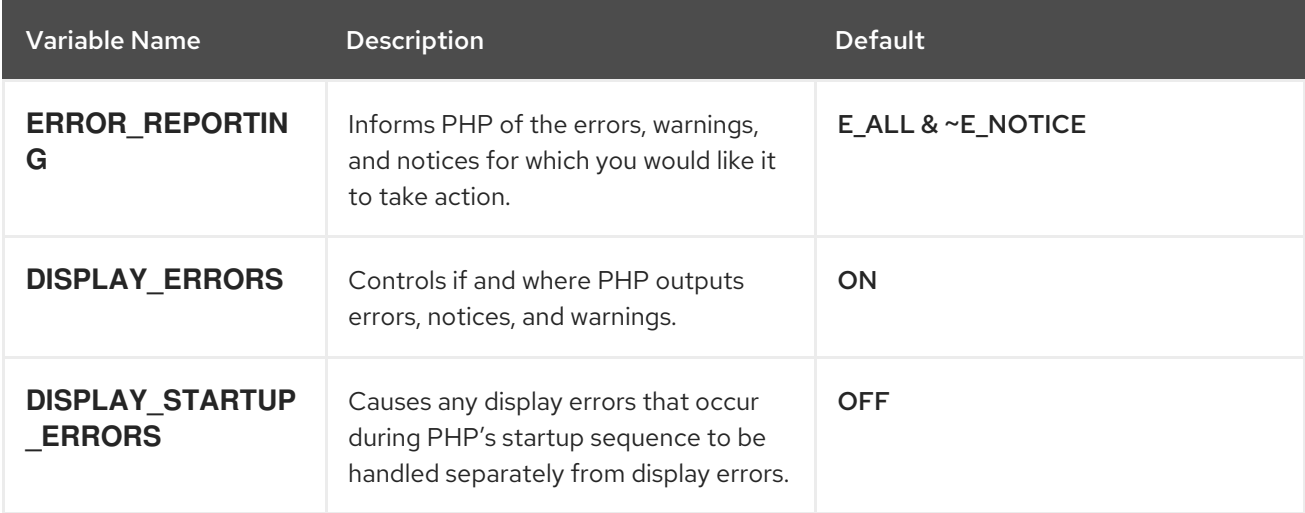

#### Table 2.5. PHP Environment Variables

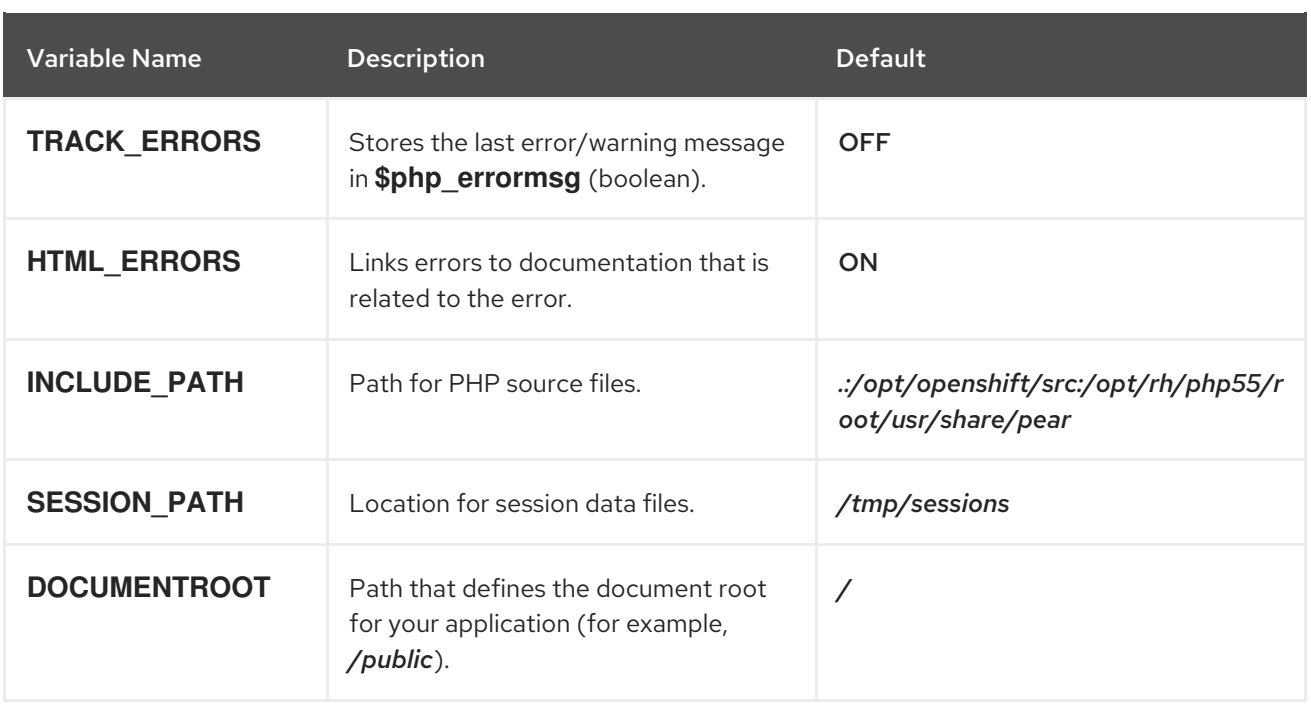

The following environment variable sets its equivalent property value in the *opcache.ini* file:

#### Table 2.6. Additional PHP settings

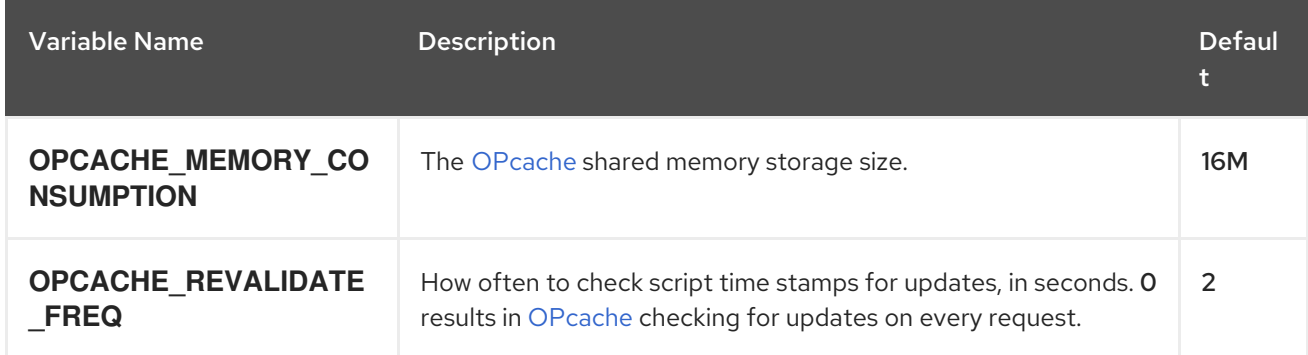

You can also override the entire directory used to load the PHP configuration by setting:

#### Table 2.7. Additional PHP settings

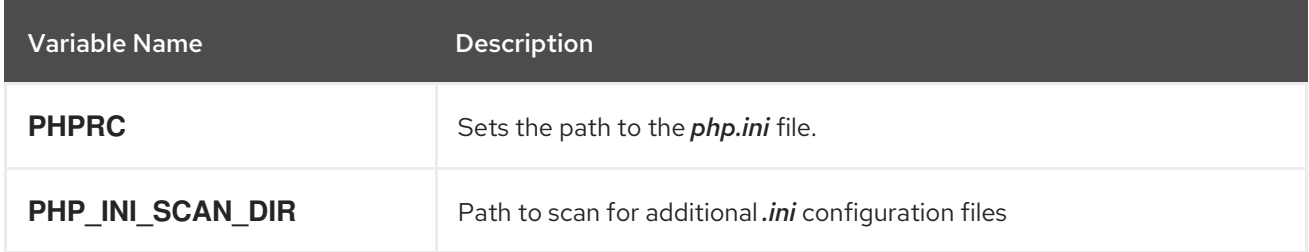

You can use a custom composer repository mirror URL to download packages instead of the default 'packagist.org':

#### Table 2.8. Composer Environment Variables

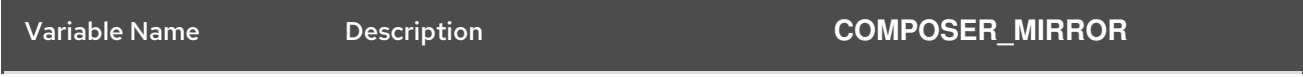

#### <span id="page-22-0"></span>2.6.5.1. Apache Configuration

If the **DocumentRoot** of the application is nested in the source directory */opt/openshift/src*, you can provide your own *.htaccess* file to override the default Apache behavior and specify how application requests should be handled. The *.htaccess* file must be located at the root of the application source.

## <span id="page-23-0"></span>2.6.6. Accessing Logs

Access logs are streamed to standard out and as such they can be viewed using the **oc [logs](https://access.redhat.com/documentation/en-us/openshift_online/3/html-single/cli_reference/#troubleshooting-and-debugging-cli-operations)** command. Error logs are stored in the */tmp/error\_log* file, which can be viewed using the **oc [rsh](https://access.redhat.com/documentation/en-us/openshift_online/3/html-single/cli_reference/#troubleshooting-and-debugging-cli-operations)** command to access the container.

## <span id="page-23-1"></span>2.6.7. Hot Deploying

Hot deployment allows you to quickly make and deploy changes to your application without having to generate a new S2I build. In order to immediately pick up changes made in your application source code, you must run your built image with the **OPCACHE\_REVALIDATE\_FREQ=0** environment variable.

For example, see the **oc [new-app](https://access.redhat.com/documentation/en-us/openshift_online/3/html-single/developer_guide/#specifying-environment-variables)** command. You can use the **oc [env](https://access.redhat.com/documentation/en-us/openshift_online/3/html-single/developer_guide/#set-environment-variables)** command to update environment variables of existing objects.

WARNING 

You should only use this option while developing or debugging; it is not recommended to turn this on in your production environment.

To change your source code in a running pod, use the **oc [rsh](https://access.redhat.com/documentation/en-us/openshift_online/3/html-single/cli_reference/#troubleshooting-and-debugging-cli-operations)** command to enter the container:

 $$$  oc rsh  $<$ pod  $id$ 

After you enter into the running container, your current directory is set to */opt/app-root/src*, where the source code is located.

## <span id="page-23-2"></span>2.6.8. PHP Templates

OpenShift Online includes example templates to deploy a sample CakePHP [application](https://github.com/sclorg/cakephp-ex) or a sample Laravel [application.](https://github.com/luciddreamz/laravel-ex) Each template builds and deploys a sample application on PHP 7.0 with a MySQL database using a persistent volume for storage.

The sample CakePHP application can be built and deployed using the **rhscl/php-70-rhel7** image with the following command:

\$ oc new-app --template=cakephp-mysql-persistent

The sample Laravel application can be built and deployed using the **rhscl/php-70-rhel7** image with the following command:

\$ oc new-app --template=laravel-mysql-persistent

## <span id="page-23-3"></span>2.7. PYTHON

### <span id="page-24-0"></span>2.7.1. Overview

OpenShift Online provides [S2I](https://access.redhat.com/documentation/en-us/openshift_online/3/html-single/architecture/#source-build) enabled Python images for building and running Python applications. The [Python](https://github.com/sclorg/s2i-python-container) S2I builder image assembles your application source with any required dependencies to create a new image containing your Python application. This resulting image can be run either by OpenShift Online or by Docker.

## <span id="page-24-1"></span>2.7.2. Versions

Currently, OpenShift Online provides versions [2.7](https://github.com/sclorg/s2i-python-container/tree/master/2.7), [3.3,](https://github.com/sclorg/s2i-python-container/tree/master/3.3) [3.4,](https://github.com/sclorg/s2i-python-container/tree/master/3.4) and [3.5](https://github.com/sclorg/s2i-python-container/tree/master/3.5) of Python.

#### <span id="page-24-2"></span>2.7.3. Images

RHEL 7 images are available through the Red Hat Registry:

\$ docker pull registry.access.redhat.com/rhscl/python-27-rhel7 \$ docker pull registry.access.redhat.com/openshift3/python-33-rhel7 \$ docker pull registry.access.redhat.com/rhscl/python-34-rhel7

\$ docker pull registry.access.redhat.com/rhscl/python-35-rhel7

You can use these images through the **python** image stream.

### <span id="page-24-3"></span>2.7.4. Build Process

S2I produces ready-to-run images by injecting source code into a container and letting the container prepare that source code for execution. It performs the following steps:

- 1. Starts a container from the builder image.
- 2. Downloads the application source.
- 3. Streams the scripts and application sources into the builder image container.
- 4. Runs the *assemble* script (from the builder image).
- 5. Saves the final image.

See S2I Build [Process](https://access.redhat.com/documentation/en-us/openshift_online/3/html-single/creating_images/#build-process) for a detailed overview of the build process.

## <span id="page-24-4"></span>2.7.5. Configuration

The Python image supports a number of environment variables which can be set to control the configuration and behavior of the Python runtime.

To set these environment variables as part of your image, you can place them into a *[.s2i/environment](https://access.redhat.com/documentation/en-us/openshift_online/3/html-single/developer_guide/#environment-files)* file inside your source code repository, or define them in the [environment](https://access.redhat.com/documentation/en-us/openshift_online/3/html-single/developer_guide/#buildconfig-environment) section of the build configuration's **sourceStrategy** definition.

You can also set [environment](https://access.redhat.com/documentation/en-us/openshift_online/3/html-single/developer_guide/#specifying-environment-variables) variables to be used with an existing image when creating new applications, or by updating [environment](https://access.redhat.com/documentation/en-us/openshift_online/3/html-single/developer_guide/#set-environment-variables) variables for existing objects such as deployment configurations.

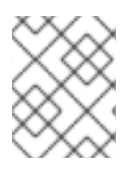

## **NOTE**

Environment variables that control build behavior must be set as part of the s2i build configuration or in the *.s2i/environment* file to make them available to the build steps.

#### Table 2.9. Python Environment Variables

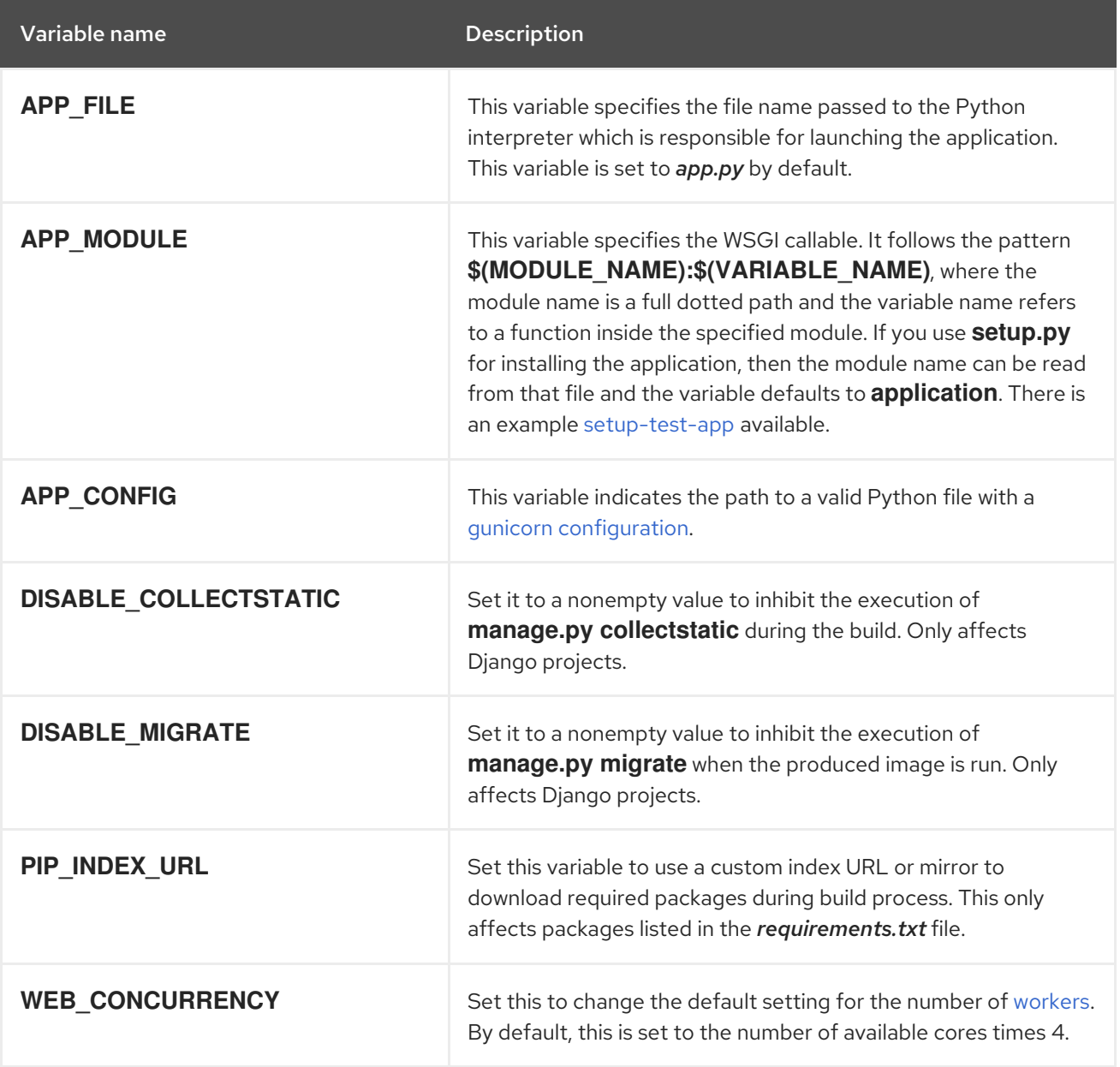

## <span id="page-25-0"></span>2.7.6. Hot Deploying

Hot deployment allows you to quickly make and deploy changes to your application without having to generate a new S2I build. If you are using Django, hot deployment works out of the box.

To enable hot deployment while using Gunicorn, ensure you have a Gunicorn configuration file inside your repository with the **[reload](https://gunicorn-docs.readthedocs.org/en/latest/settings.html#reload)** option set to true. Specify your configuration file using the **[APP\\_CONFIG](https://access.redhat.com/documentation/en-us/openshift_online/3/html-single/developer_guide/#set-environment-variables)** environment variable. For example, see the **oc [new-app](https://access.redhat.com/documentation/en-us/openshift_online/3/html-single/developer_guide/#specifying-environment-variables)** command. You can use the **oc set env** command to update environment variables of existing objects.

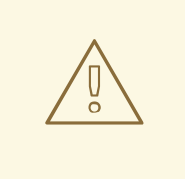

### WARNING

You should only use this option while developing or debugging; it is not recommended to turn this on in your production environment.

To change your source code in a running pod, use the **oc [rsh](https://access.redhat.com/documentation/en-us/openshift_online/3/html-single/cli_reference/#troubleshooting-and-debugging-cli-operations)** command to enter the container:

\$ oc rsh <pod\_id>

After you enter into the running container, your current directory is set to */opt/app-root/src*, where the source code is located.

## <span id="page-26-0"></span>2.7.7. Python Templates

OpenShift Online includes an example template to deploy a sample Django [application](https://github.com/sclorg/nodejs-ex). This template builds and deploys the sample application on Python 3.5 with a PostgreSQL database using a persistent volume for storage.

The sample application can be built and deployed using the **rhscl/python-35-rhel7** image with the following command:

\$ oc new-app --template=django-psql-persistent

## <span id="page-26-1"></span>2.8. RUBY

#### <span id="page-26-2"></span>2.8.1. Overview

OpenShift Online provides [S2I](https://access.redhat.com/documentation/en-us/openshift_online/3/html-single/architecture/#source-build) enabled Ruby images for building and running Ruby applications. The Ruby S2I [builder](https://github.com/sclorg/s2i-ruby-container) image assembles your application source with any required dependencies to create a new image containing your Ruby application. This resulting image can be run either by OpenShift Online or by Docker.

#### <span id="page-26-3"></span>2.8.2. Versions

Currently, OpenShift Online provides versions [2.0](https://github.com/sclorg/s2i-ruby-container/tree/master/2.0), [2.2,](https://github.com/sclorg/s2i-ruby-container/tree/master/2.2) and [2.3](https://github.com/sclorg/s2i-ruby-container/tree/master/2.3) of Ruby.

#### <span id="page-26-4"></span>2.8.3. Images

RHEL 7 images are available through the Red Hat registry:

\$ docker pull registry.access.redhat.com/openshift3/ruby-20-rhel7

\$ docker pull registry.access.redhat.com/rhscl/ruby-22-rhel7

\$ docker pull registry.access.redhat.com/rhscl/ruby-23-rhel7

You can use these images through the **ruby** image stream.

### <span id="page-26-5"></span>2.8.4. Build Process

S2I produces ready-to-run images by injecting source code into a container and letting the container prepare that source code for execution. It performs the following steps:

- 1. Starts a container from the builder image.
- 2. Downloads the application source.
- 3. Streams the scripts and application sources into the builder image container.
- 4. Runs the *assemble* script (from the builder image).
- 5. Saves the final image.

See S2I Build [Process](https://access.redhat.com/documentation/en-us/openshift_online/3/html-single/creating_images/#build-process) for a detailed overview of the build process.

### <span id="page-27-0"></span>2.8.5. Configuration

The Ruby image supports a number of environment variables which can be set to control the configuration and behavior of the Ruby runtime.

To set these environment variables as part of your image, you can place them into a *[.s2i/environment](https://access.redhat.com/documentation/en-us/openshift_online/3/html-single/developer_guide/#environment-files)* file inside your source code repository, or define them in the [environment](https://access.redhat.com/documentation/en-us/openshift_online/3/html-single/developer_guide/#buildconfig-environment) section of the build configuration's **sourceStrategy** definition.

You can also set [environment](https://access.redhat.com/documentation/en-us/openshift_online/3/html-single/developer_guide/#specifying-environment-variables) variables to be used with an existing image when creating new applications, or by updating [environment](https://access.redhat.com/documentation/en-us/openshift_online/3/html-single/developer_guide/#set-environment-variables) variables for existing objects such as deployment configurations.

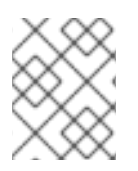

#### **NOTE**

Environment variables that control build behavior must be set as part of the s2i build configuration or in the *.s2i/environment* file to make them available to the build steps.

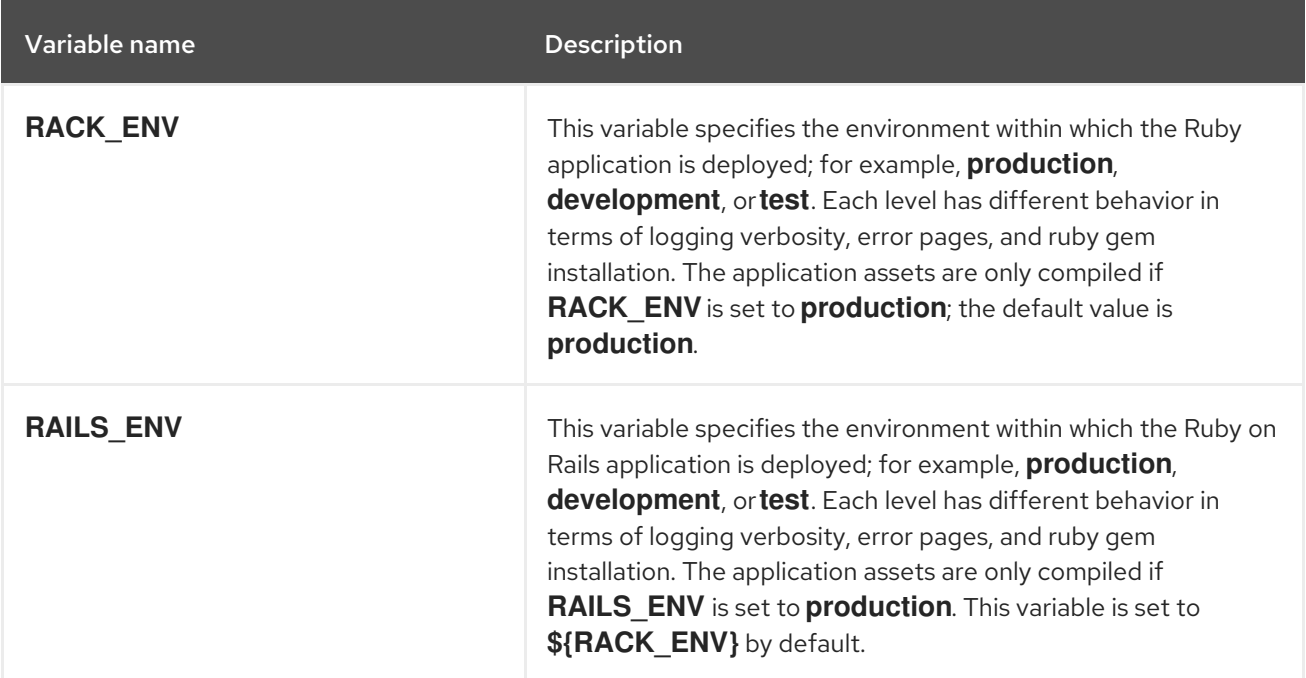

#### Table 2.10. Ruby Environment Variables

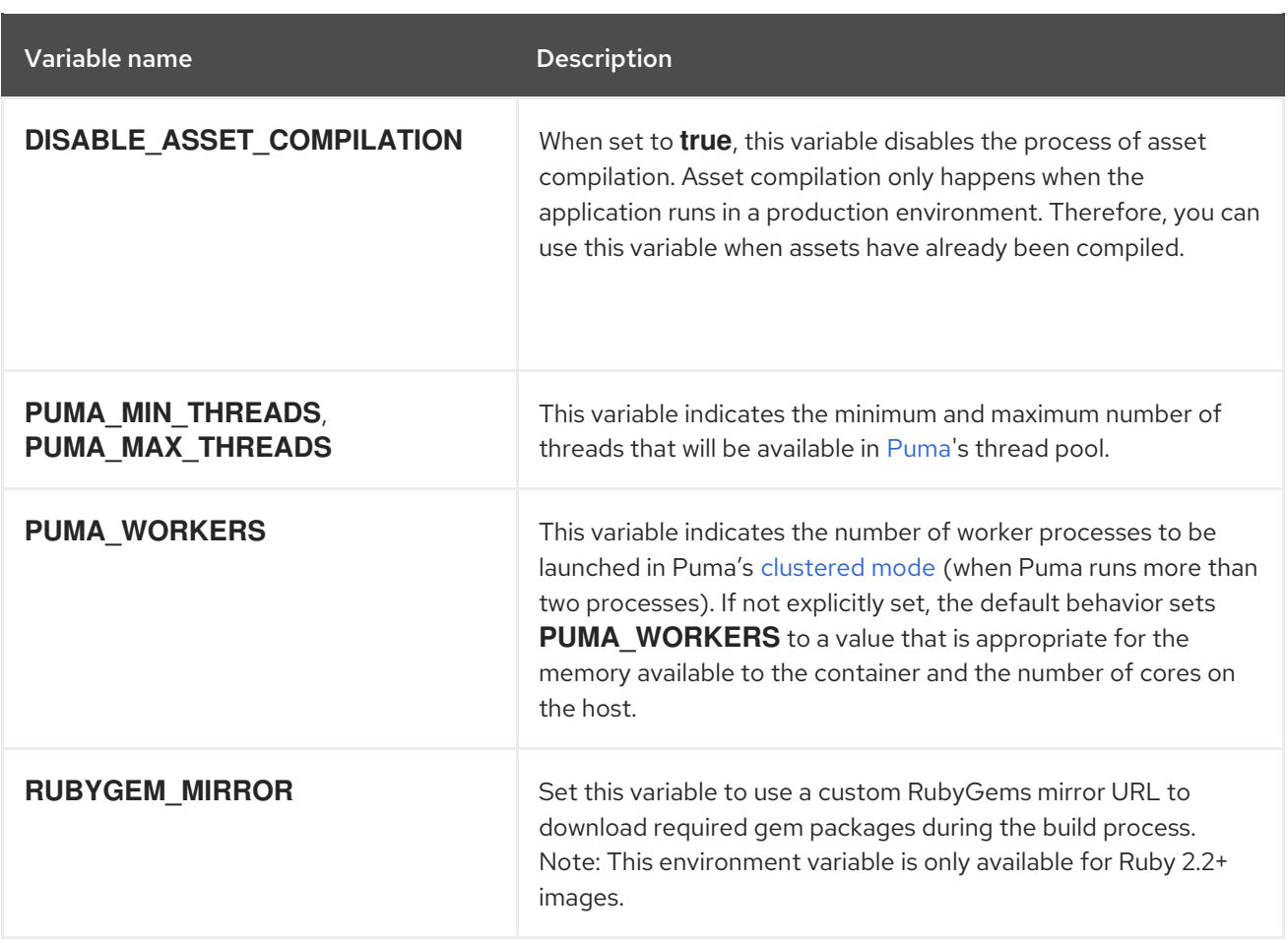

## <span id="page-28-0"></span>2.8.6. Hot Deploying

Hot deployment allows you to quickly make and deploy changes to your application without having to generate a new S2I build. The method for enabling hot deployment in this image differs based on the application type.

#### Ruby on Rails Applications

For Ruby on Rails application, run the built Rails application with the **RAILS\_ENV=development** environment variable passed to the running pod. For an existing deployment configuration, you can use the **oc set [env](https://access.redhat.com/documentation/en-us/openshift_online/3/html-single/developer_guide/#set-environment-variables)** command:

\$ oc set env dc/rails-app RAILS\_ENV=development

#### Other Types of Ruby Applications (Sinatra, Padrino, etc.)

For other types of Ruby applications, your application must be built with a gem that can reload the server every time a change to the source code is made inside the running container. Those gems are:

- [Shotgun](https://github.com/rtomayko/shotgun)
- [Rerun](https://github.com/alexch/rerun)
- [Rack-livereload](https://github.com/johnbintz/rack-livereload)

In order to be able to run your application in development mode, you must modify the S2I *run* [script](https://access.redhat.com/documentation/en-us/openshift_online/3/html-single/creating_images/#s2i-scripts) so that the web server is launched by the chosen gem, which checks for changes in the source code.

After you build your application image with your version of the S2I *run* script, run the image with the

After you build your application image with your version of the S2I *run* [script](https://access.redhat.com/documentation/en-us/openshift_online/3/html-single/creating_images/#s2i-scripts), run the image with the **RACK\_ENV=development** environment variable. For example, see the **oc [new-app](https://access.redhat.com/documentation/en-us/openshift_online/3/html-single/developer_guide/#specifying-environment-variables)** command. You can use the **oc set [env](https://access.redhat.com/documentation/en-us/openshift_online/3/html-single/developer_guide/#set-environment-variables)** command to update environment variables of existing objects.

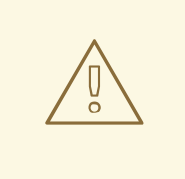

#### WARNING

You should only use this option while developing or debugging; it is not recommended to turn this on in your production environment.

To change your source code in a running pod, use the **oc [rsh](https://access.redhat.com/documentation/en-us/openshift_online/3/html-single/cli_reference/#troubleshooting-and-debugging-cli-operations)** command to enter the container:

\$ oc rsh <pod id>

After you enter into the running container, your current directory is set to */opt/app-root/src*, where the source code is located.

### <span id="page-29-0"></span>2.8.7. Ruby Templates

OpenShift Online includes an example template to deploy a sample Rails [application.](https://github.com/sclorg/rails-ex) This template builds and deploys the sample application on Ruby 2.3 with a PostgreSQL database using a persistent volume for storage.

The sample application can be built and deployed using the **rhscl/ruby-23-rhel7** image with the following command:

\$ oc new-app --template=rails-pgsql-persistent

## <span id="page-29-1"></span>2.9. CUSTOMIZING S2I IMAGES

#### <span id="page-29-2"></span>2.9.1. Overview

S2I builder images normally include *[assemble](https://access.redhat.com/documentation/en-us/openshift_online/3/html-single/creating_images/#s2i-scripts)* and *run* scripts, but the default behavior of those scripts may not be suitable for all users. This topic covers a few approaches for customizing the behavior of an S2I builder that includes default scripts.

## <span id="page-29-3"></span>2.9.2. Invoking Scripts Embedded in an Image

Typically, builder images provide their own version of the S2I scripts that cover the most common usecases. If these scripts do not fulfill your needs, S2I provides a way of overriding them by adding custom ones in the *.s2i/bin* directory. However, by doing this you are [completely](https://access.redhat.com/documentation/en-us/openshift_online/3/html-single/creating_images/#s2i-scripts) replacing the standard scripts. In some cases this is acceptable, but in other scenarios you may prefer to execute a few commands before (or after) the scripts while retaining the logic of the script provided in the image. In this case, it is possible to create a wrapper script that executes custom logic and delegates further work to the default script in the image.

To determine the location of the scripts inside of the builder image, look at the value of **io.openshift.s2i.scripts-url** label. Use **docker inspect**:

\$ docker inspect --format='{{ index .Config.Labels "io.openshift.s2i.scripts-url" }}' openshift/wildfly-100 centos7

image:///usr/libexec/s2i

You inspected the openshift/wildfly-100-centos7 builder image and found out that the scripts are in the */usr/libexec/s2i* directory.

With this knowledge, invoke any of these scripts from your own by wrapping its invocation.

```
Example 2.1. .s2i/bin/assemble script
   #!/bin/bash
   echo "Before assembling"
   /usr/libexec/s2i/assemble
   rc=$?
   if [ $rc -eq 0 ]; then
     echo "After successful assembling"
   else
     echo "After failed assembling"
   fi
   exit $rc
```
The example shows a custom *assemble* script that prints the message, executes standard *assemble* script from the image and prints another message depending on the exit code of the *assemble* script.

When wrapping the *run* script, you must use **exec** for [invoking](https://access.redhat.com/documentation/en-us/openshift_online/3/html-single/creating_images/#general-container-image-guidelines) it to ensure signals are handled properly. Unfortunately, the use of **exec** also precludes the ability to run additional commands after invoking the default image run script.

#### Example 2.2. *.s2i/bin/run* script

#!/bin/bash echo "Before running application" exec /usr/libexec/s2i/run

## CHAPTER 3. DATABASE IMAGES

## <span id="page-31-1"></span><span id="page-31-0"></span>3.1. OVERVIEW

This topic group includes information on the different database images available for OpenShift Online users.

## <span id="page-31-2"></span>3.2. MYSQL

## <span id="page-31-3"></span>3.2.1. Overview

OpenShift Online provides a container image for running MySQL. This image can provide database services based on username, password, and database name settings provided via configuration.

## <span id="page-31-4"></span>3.2.2. Versions

Currently, OpenShift Online provides versions [5.6](https://github.com/sclorg/mysql-container/tree/master/5.6) and [5.7](https://github.com/sclorg/mysql-container/tree/master/5.7) of MySQL.

## <span id="page-31-5"></span>3.2.3. Images

RHEL 7 images are available through the Red Hat Registry:

\$ docker pull registry.access.redhat.com/rhscl/mysql-56-rhel7 \$ docker pull registry.access.redhat.com/rhscl/mysql-57-rhel7

You can use these images through the **mysql** image stream.

## <span id="page-31-6"></span>3.2.4. Configuration and Usage

## <span id="page-31-7"></span>3.2.4.1. Initializing the Database

The first time you use the shared volume, the database is created along with the database administrator user and the MySQL root user (if you specify the **MYSQL\_ROOT\_PASSWORD** environment variable). Afterwards, the MySQL daemon starts up. If you are re-attaching the volume to another container, then the database, database user, and the administrator user are not created, and the MySQL daemon starts.

The following command creates a new database [pod](https://access.redhat.com/documentation/en-us/openshift_online/3/html-single/architecture/#pods) with MySQL running in a container:

```
$ oc new-app \
  -e MYSQL USER=<username> \
  -e MYSQL_PASSWORD=<password> \
  -e MYSQL_DATABASE=<database_name> \
  mysql:5.6
```
## <span id="page-31-8"></span>3.2.4.2. Running MySQL Commands in Containers

OpenShift Online uses Software [Collections](https://www.softwarecollections.org/) (SCLs) to install and launch MySQL. If you want to execute a MySQL command inside of a running container (for debugging), you must invoke it using bash.

To do so, first identify the name of the pod. For example, you can view the list of pods in your current project:

## \$ oc get pods

Then, open a remote shell session to the pod:

\$ oc rsh <pod>

When you enter the container, the required SCL is automatically enabled.

You can now run the mysql command from the bash shell to start a MySQL interactive session and perform normal MySQL operations. For example, to authenticate as the database user:

```
bash-4.2$ mysql -u $MYSQL_USER -p$MYSQL_PASSWORD -h $HOSTNAME
$MYSQL_DATABASE
Welcome to the MySQL monitor. Commands end with ; or \g.
Your MySQL connection id is 4
Server version: 5.6.37 MySQL Community Server (GPL)
...
```
mysql>

When you are finished, enter quit or exit to leave the MySQL session.

#### <span id="page-32-0"></span>3.2.4.3. Environment Variables

The MySQL user name, password, and database name must be configured with the following environment variables:

Table 3.1. MySQL Environment Variables

| Variable Name              | <b>Description</b>                                                                                                    |
|----------------------------|----------------------------------------------------------------------------------------------------|
| <b>MYSQL USER</b>          | Specifies the user name for the database user that is created for<br>use by your application.                                                                                                    |
| <b>MYSQL PASSWORD</b>      | Password for the MYSQL USER.                                                                                                    |
| <b>MYSQL_DATABASE</b>      | Name of the database to which <b>MYSQL USER</b> has full rights.                                                                                                    |
| <b>MYSQL_ROOT_PASSWORD</b> | Optional password for the root user. If this is not set, then<br>remote login to the root account is not possible. Local<br>connections from within the container are always permitted<br>without a password. |
| <b>MYSQL SERVICE HOST</b>  | Service host variable automatically created by Kubernetes.                                                                                                    |
| <b>MYSQL SERVICE PORT</b>  | Service port variable automatically created by Kubernetes.                                                                                                    |

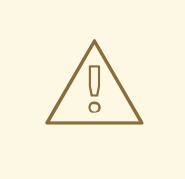

## WARNING

You must specify the user name, password, and database name. If you do not specify all three, the pod will fail to start and OpenShift Online will continuously try to restart it.

MySQL settings can be configured with the following environment variables:

## Table 3.2. Additional MySQL Settings

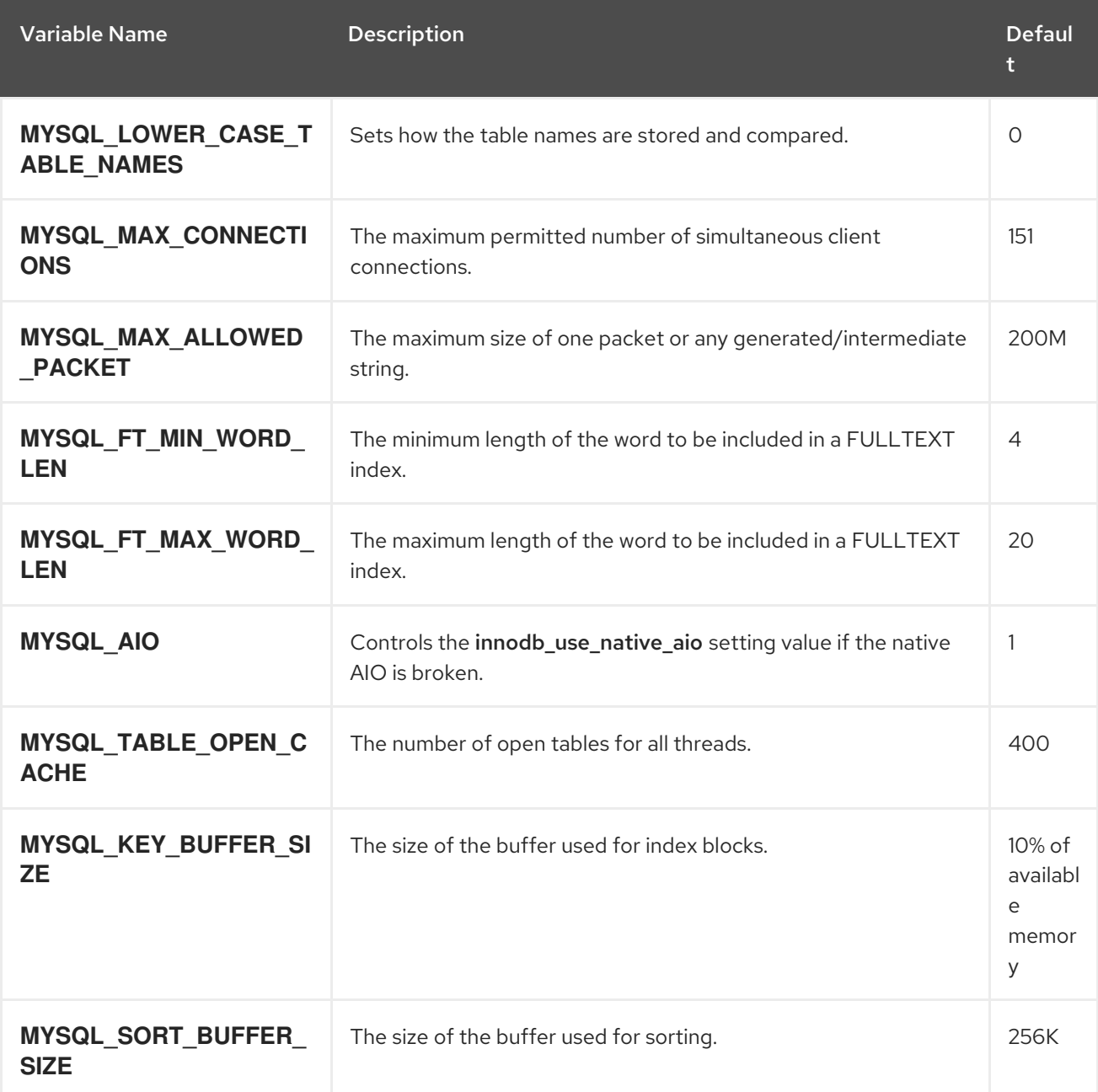

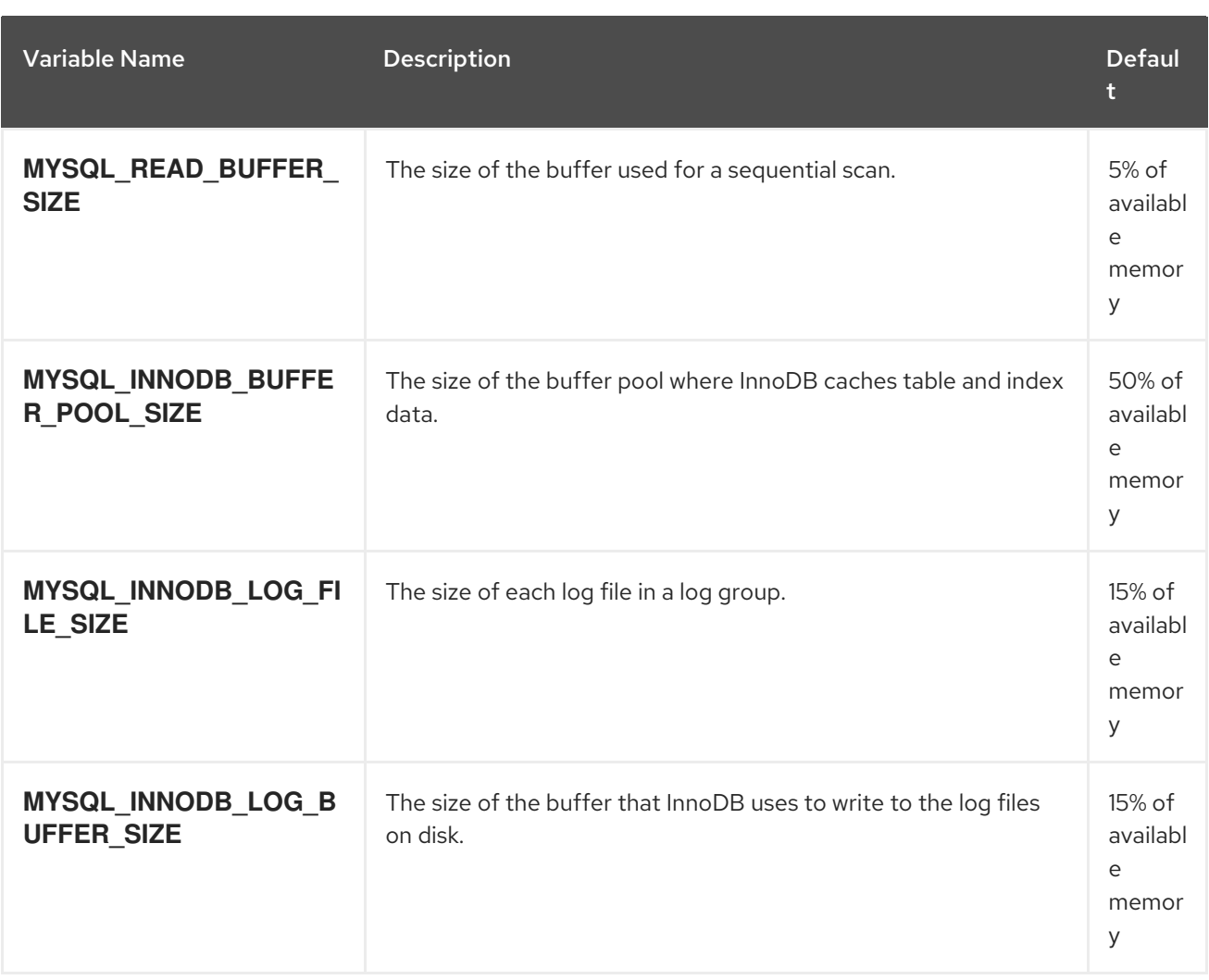

Some of the memory-related parameters have percentages as default values. These values are calculated dynamically during a container's startup based on [memory](https://access.redhat.com/documentation/en-us/openshift_online/3/html-single/developer_guide/#dev-memory-limits) limits.

#### <span id="page-34-0"></span>3.2.4.4. Volume Mount Points

The MySQL image can be run with mounted volumes to enable persistent storage for the database:

*/var/lib/mysql/data* - This is the data directory where MySQL stores database files.

#### <span id="page-34-1"></span>3.2.4.5. Changing Passwords

Passwords are part of the image configuration, therefore the only supported method to change passwords for the database user (**MYSQL\_USER**) and root user is by changing the environment variables **MYSQL\_PASSWORD** and **MYSQL\_ROOT\_PASSWORD**, respectively.

You can view the current passwords by viewing the pod or deployment configuration in the web console or by listing the environment variables with the CLI:

\$ oc set env pod <pod\_name> --list

Whenever MYSQL ROOT PASSWORD is set, it enables remote access for the root user with the given password, and whenever it is unset, remote access for the root user is disabled. This does not affect the regular user **MYSQL\_USER**, who always has remote access. This also does not affect local access by the root user, who can always log in without a password in localhost.

Changing database passwords through SQL statements or any way other than through the environment variables aforementioned causes a mismatch between the values stored in the variables and the actual passwords. Whenever a database container starts, it resets the passwords to the values stored in the environment variables.

To change these passwords, update one or both of the desired environment variables for the related deployment configuration(s) using the **oc set env** command. If multiple deployment configurations utilize these environment variables, for example in the case of an application created from a template, you must update the variables on each deployment configuration so that the passwords are in sync everywhere. This can be done all in the same command:

\$ oc set env dc <dc\_name>  $[$ <dc\_name\_2> ...] \ MYSQL\_PASSWORD=<new\_password>\ MYSQL\_ROOT\_PASSWORD=<new\_root\_password>

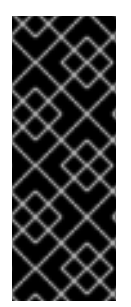

## IMPORTANT

Depending on your application, there may be other environment variables for passwords in other parts of the application that should also be updated to match. For example, there could be a more generic **DATABASE\_USER** variable in a front-end pod that should match the database user's password. Ensure that passwords are in sync for all required environment variables per your application, otherwise your pods may fail to redeploy when triggered.

Updating the environment variables triggers the redeployment of the database server if you have a [configuration](https://access.redhat.com/documentation/en-us/openshift_online/3/html-single/developer_guide/#config-change-trigger) change trigger. Otherwise, you must manually start a new deployment in order to apply the password changes.

To verify that new passwords are in effect, first open a remote shell session to the running MySQL pod:

\$ oc rsh <pod>

From the bash shell, verify the database user's new password:

bash-4.2\$ mysql -u \$MYSQL\_USER -p<new\_password> -h \$HOSTNAME \$MYSQL\_DATABASE -te "SELECT \* FROM (SELECT database()) db CROSS JOIN (SELECT user()) u"

If the password was changed correctly, you should see a table like this:

+------------+---------------------+ | database() | user() | +------------+---------------------+ | sampledb | user0PG@172.17.42.1 | +------------+---------------------+

To verify the root user's new password:

bash-4.2\$ mysql -u root -p<new\_root\_password> -h \$HOSTNAME \$MYSQL\_DATABASE -te "SELECT \* FROM (SELECT database()) db CROSS JOIN (SELECT user()) u"

If the password was changed correctly, you should see a table like this:

+------------+------------------+
```
| database() | user()
+------------+------------------+
| sampledb | root@172.17.42.1 |
      +------------+------------------+
```
## 3.2.5. Creating a Database Service from a Template

OpenShift Online provides a [template](https://access.redhat.com/documentation/en-us/openshift_online/3/html-single/developer_guide/#dev-guide-templates) to make creating a new database service easy. The template provides parameter fields to define all the mandatory environment variables (user, password, database name, etc) with predefined defaults including auto-generation of password values. It will also define both a deployment [configuration](https://access.redhat.com/documentation/en-us/openshift_online/3/html-single/architecture/#deployments-and-deployment-configurations) and a [service.](https://access.redhat.com/documentation/en-us/openshift_online/3/html-single/architecture/#services)

The MySQL template should have been registered in the default openshift project by your cluster administrator during the initial cluster setup.

The following template is available:

**mysql-persistent** uses a persistent volume store for the database data which means the data will survive a pod restart.

You can instantiate templates by following these [instructions](https://access.redhat.com/documentation/en-us/openshift_online/3/html-single/developer_guide/#dev-guide-templates).

Once you have instantiated the service, you can copy the user name, password, and database name environment variables into a deployment configuration for another component that intends to access the database. That component can then access the database via the service that was defined.

#### 3.2.5.1. Creating the Deployment Configuration for the MySQL Master

To set up MySQL replication, a deployment [configuration](https://access.redhat.com/documentation/en-us/openshift_online/3/html-single/architecture/#deployments-and-deployment-configurations) is defined in the example template that defines a [replication](https://access.redhat.com/documentation/en-us/openshift_online/3/html-single/architecture/#replication-controllers) controller. For MySQL master-slave replication, two deployment configurations are needed. One deployment configuration defines the MySQL *master* server and second the MySQL *slave* servers.

To tell a MySQL server to act as the master, the **command** field in the container's definition in the deployment configuration must be set to run-mysqld-master. This script acts as an alternative entrypoint for the MySQL image and configures the MySQL server to run as the master in replication.

MySQL replication requires a special user that relays data between the master and slaves. The following environment variables are defined in the template for this purpose:

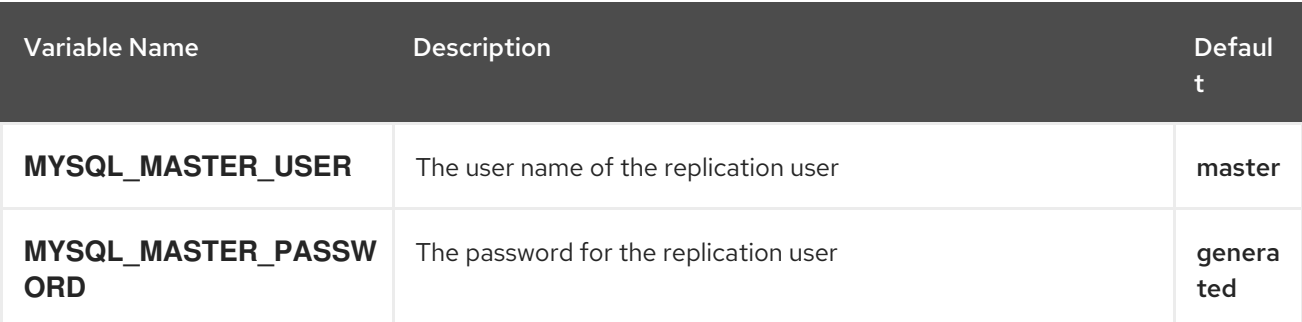

Example 3.1. MySQL Master Deployment Configuration Object Definition in the Example Template

kind: "DeploymentConfig" apiVersion: "v1"

<span id="page-37-0"></span>metadata: name: "mysql-master" spec: strategy: type: "Recreate" triggers: - type: "ConfigChange" replicas: 1 selector: name: "mysql-master" template: metadata: labels: name: "mysql-master" spec: volumes: - name: "mysql-master-data" persistentVolumeClaim: claimName: "mysql-master" containers: - name: "server" image: "openshift/mysql-56-centos7" command: - "run-mysqld-master" ports: - containerPort: 3306 protocol: "TCP" env: - name: "MYSQL\_MASTER\_USER" value: "\${MYSQL\_MASTER\_USER}" - name: "MYSQL\_MASTER\_PASSWORD" value: "\${MYSQL\_MASTER\_PASSWORD}" - name: "MYSQL\_USER" value: "\${MYSQL\_USER}" - name: "MYSQL\_PASSWORD" value: "\${MYSQL\_PASSWORD}" - name: "MYSQL\_DATABASE" value: "\${MYSQL\_DATABASE}" - name: "MYSQL\_ROOT\_PASSWORD" value: "\${MYSQL\_ROOT\_PASSWORD}" volumeMounts: - name: "mysql-master-data" mountPath: "/var/lib/mysql/data" resources: {} terminationMessagePath: "/dev/termination-log" imagePullPolicy: "IfNotPresent" securityContext: capabilities: {} privileged: false restartPolicy: "Always" dnsPolicy: "ClusterFirst"

After the deployment configuration is created and the pod with MySQL master server is started, it will create the database defined by **MYSQL\_DATABASE** and configure the server to replicate this database to slaves.

The example provided defines only one replica of the MySQL master server. This causes OpenShift Online to start only one instance of the server. Multiple instances (multi-master) is not supported and therefore you can not scale this replication controller.

To replicate the database created by the [MySQL](#page-37-0) master, a deployment configuration is defined in the template. This deployment configuration creates a replication controller that launches the MySQL image with the **command** field set to run-mysqld-slave. This alternative entrypoints skips the initialization of the database and configures the MySQL server to connect to the mysql-master service, which is also defined in example template.

```
Example 3.2. MySQL Slave Deployment Configuration Object Definition in the Example
Template
```

```
kind: "DeploymentConfig"
apiVersion: "v1"
metadata:
 name: "mysql-slave"
spec:
 strategy:
  type: "Recreate"
 triggers:
  - type: "ConfigChange"
 replicas: 1
 selector:
  name: "mysql-slave"
 template:
  metadata:
   labels:
    name: "mysql-slave"
  spec:
   containers:
    - name: "server"
     image: "openshift/mysql-56-centos7"
     command:
      - "run-mysqld-slave"
     ports:
       - containerPort: 3306
        protocol: "TCP"
     env:
       - name: "MYSQL_MASTER_USER"
        value: "${MYSQL_MASTER_USER}"
       - name: "MYSQL_MASTER_PASSWORD"
        value: "${MYSQL_MASTER_PASSWORD}"
       - name: "MYSQL_DATABASE"
        value: "${MYSQL_DATABASE}"
      resources: {}
      terminationMessagePath: "/dev/termination-log"
     imagePullPolicy: "IfNotPresent"
     securityContext:
       capabilities: {}
       privileged: false
   restartPolicy: "Always"
   dnsPolicy: "ClusterFirst"
```
This example deployment configuration starts the replication controller with the initial number of replicas set to 1. You can scale this [replication](#page-39-0) controller in both directions, up to the resources capacity of your account.

### 3.2.5.2. Creating a Headless Service

The pods created by the MySQL slave replication controller must reach the MySQL master server in order to register for replication. The example template defines a headless service named mysql-master for this purpose. This service is not used only for replication, but the clients can also send the queries to mysql-master:3306 as the MySQL host.

To have a headless service, the **clusterIP** parameter in the service definition is set to None. Then you can use a DNS query to get a list of the pod IP addresses that represents the current endpoints for this service.

#### Example 3.3. Headless Service Object Definition in the Example Template

kind: "Service" apiVersion: "v1" metadata: name: "mysql-master" labels: name: "mysql-master" spec: ports: - protocol: "TCP" port: 3306 targetPort: 3306 nodePort: 0 selector: name: "mysql-master" clusterIP: "None" type: "ClusterIP" sessionAffinity: "None" status: loadBalancer: {}

#### <span id="page-39-0"></span>3.2.5.3. Scaling the MySQL Slaves

To increase the number of [members](https://access.redhat.com/documentation/en-us/openshift_online/3/html-single/developer_guide/#scaling) in the cluster:

\$ oc scale rc mysql-slave-1 --replicas=<number>

This tells the [replication](#page-37-0) controller to create a new MySQL slave pod. When a new slave is created, the slave entrypoint first attempts to contact the mysql-master service and register itself to the replication set. Once that is done, the MySQL master server sends the slave the replicated database.

When scaling down, the MySQL slave is shut down and, because the slave does not have any persistent storage defined, all data on the slave is lost. The MySQL master server then discovers that the slave is not reachable anymore, and it automatically removes it from the replication.

## 3.2.6. Troubleshooting

This section describes some troubles you might encounter and presents possible resolutions.

#### 3.2.6.1. Linux Native AIO Failure

#### Symptom

The MySQL container fails to start and the logs show something like:

151113 5:06:56 InnoDB: Using Linux native AIO 151113 5:06:56 InnoDB: Warning: io\_setup() failed with EAGAIN. Will make 5 attempts before giving up. InnoDB: Warning: io\_setup() attempt 1 failed. InnoDB: Warning: io\_setup() attempt 2 failed. Waiting for MySQL to start ... InnoDB: Warning: io\_setup() attempt 3 failed. InnoDB: Warning: io\_setup() attempt 4 failed. Waiting for MySQL to start ... InnoDB: Warning: io\_setup() attempt 5 failed. 151113 5:06:59 InnoDB: Error: io\_setup() failed with EAGAIN after 5 attempts. InnoDB: You can disable Linux Native AIO by setting innodb\_use\_native\_aio = 0 in my.cnf 151113 5:06:59 InnoDB: Fatal error: cannot initialize AIO sub-system 151113 5:06:59 [ERROR] Plugin 'InnoDB' init function returned error. 151113 5:06:59 [ERROR] Plugin 'InnoDB' registration as a STORAGE ENGINE failed. 151113 5:06:59 [ERROR] Unknown/unsupported storage engine: InnoDB 151113 5:06:59 [ERROR] Aborting

#### Explanation

MySQL's storage engine was unable to use the kernel's AIO (Asynchronous I/O) facilities due to resource limits.

#### Resolution

Turn off AIO usage entirely by setting environment variable **MYSQL\_AIO** to have value **0**. On subsequent deployments, this arranges for the MySQL configuration variable **innodb use native aio** to have value **0**.

# 3.3. POSTGRESQL

#### 3.3.1. Overview

OpenShift Online provides a container image for running PostgreSQL. This image can provide database services based on username, password, and database name settings provided via configuration.

#### 3.3.2. Versions

Currently, OpenShift Online supports versions [9.4](https://github.com/sclorg/rhscl-dockerfiles/tree/master/rhel7.rh-postgresql94) and [9.5](https://github.com/sclorg/postgresql-container/tree/generated/9.5) of PostgreSQL.

#### 3.3.3. Images

RHEL 7 images are available through the Red Hat Registry:

\$ docker pull registry.access.redhat.com/rhscl/postgresql-94-rhel7 \$ docker pull registry.access.redhat.com/rhscl/postgresql-95-rhel7 You can use these images through the **postgresql** image stream.

## 3.3.4. Configuration and Usage

### 3.3.4.1. Initializing the Database

The first time you use the shared volume, the database is created along with the database administrator user and the PostgreSQL postgres user (if you specify the **POSTGRESQL\_ADMIN\_PASSWORD** environment variable). Afterwards, the PostgreSQL daemon starts up. If you are re-attaching the volume to another container, then the database, the database user, and the administrator user are not created, and the PostgreSQL daemon starts.

The following command creates a new database [pod](https://access.redhat.com/documentation/en-us/openshift_online/3/html-single/architecture/#pods) with PostgreSQL running in a container:

\$ oc new-app \ -e POSTGRESQL\_USER=<username> \ -e POSTGRESQL\_PASSWORD=<password> \ -e POSTGRESQL\_DATABASE=<database\_name> \ postgresql:9.5

#### 3.3.4.2. Running PostgreSQL Commands in Containers

OpenShift Online uses Software [Collections](https://www.softwarecollections.org/) (SCLs) to install and launch PostgreSQL. If you want to execute a PostgreSQL command inside of a running container (for debugging), you must invoke it using bash.

To do so, first identify the name of the running PostgreSQL pod. For example, you can view the list of pods in your current project:

\$ oc get pods

Then, open a remote shell session to the desired pod:

\$ oc rsh <pod>

When you enter the container, the required SCL is automatically enabled.

You can now run the **psql** command from the bash shell to start a PostgreSQL interactive session and perform normal PostgreSQL operations. For example, to authenticate as the database user:

```
bash-4.2$ PGPASSWORD=$POSTGRESQL_PASSWORD psql -h postgresql
$POSTGRESQL_DATABASE $POSTGRESQL_USER
psql (9.5.16)
Type "help" for help.
default=>
```
When you are finished, enter \q to leave the PostgreSQL session.

#### 3.3.4.3. Environment Variables

The PostgreSQL user name, password, and database name must be configured with the following environment variables:

#### Table 3.3. PostgreSQL Environment Variables

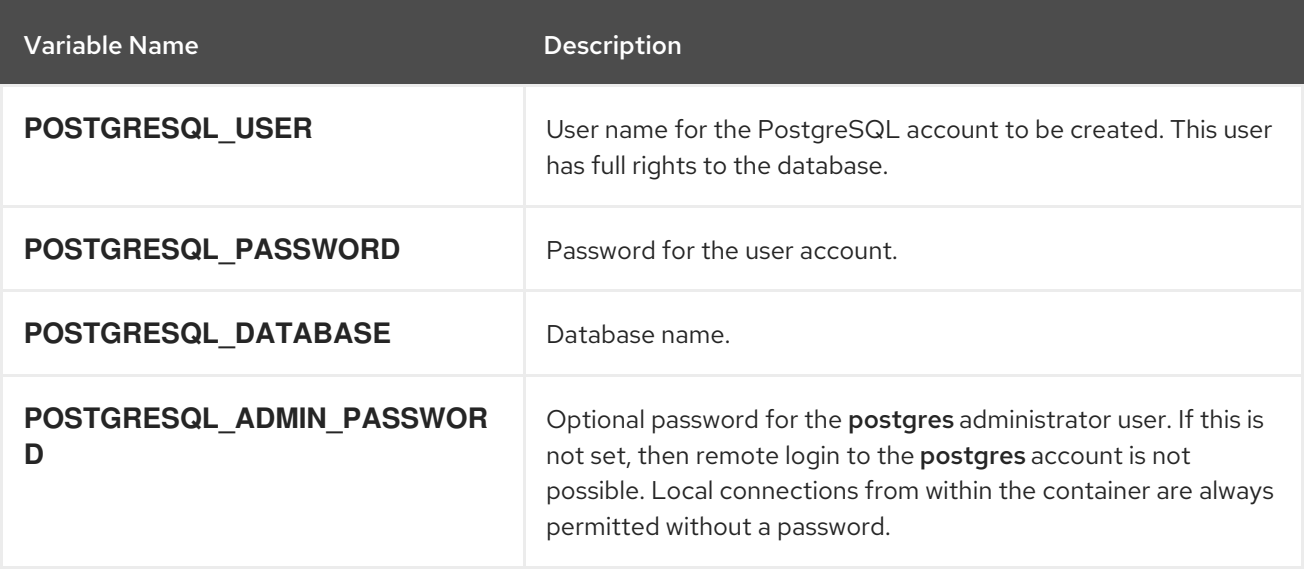

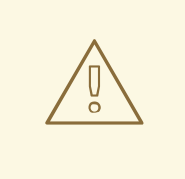

## WARNING

You must specify the user name, password, and database name. If you do not specify all three, the pod will fail to start and OpenShift Online will continuously try to restart it.

PostgreSQL settings can be configured with the following environment variables:

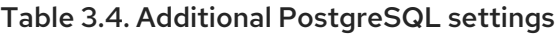

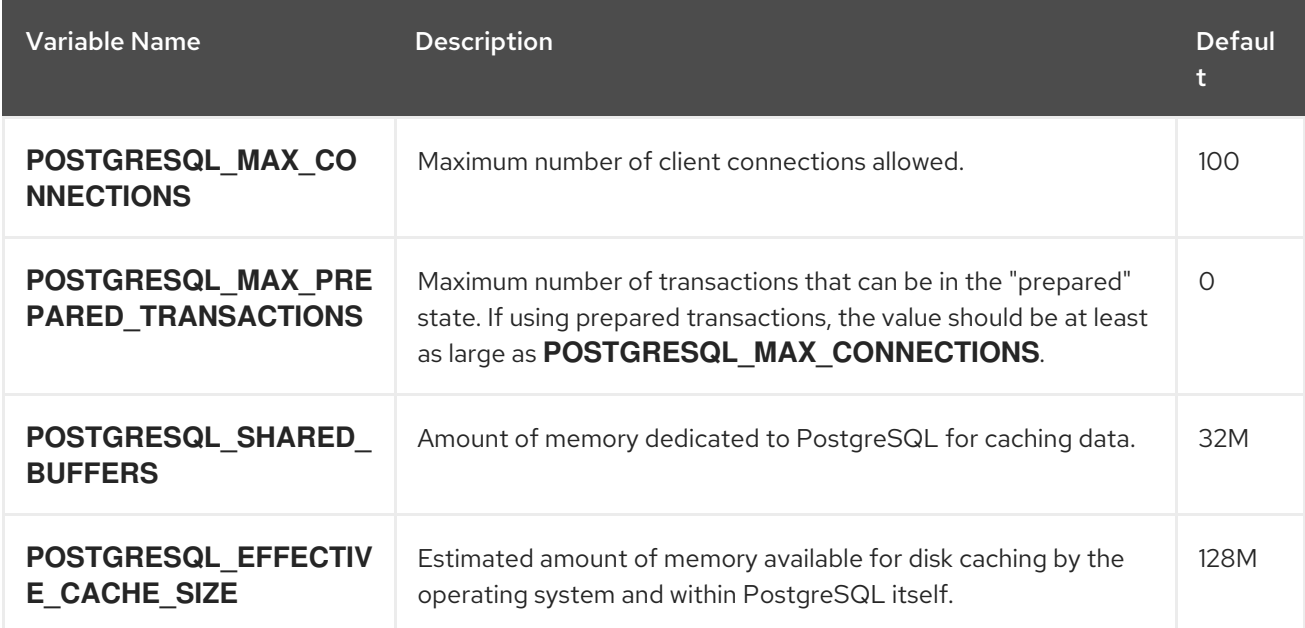

#### 3.3.4.4. Volume Mount Points

The PostgreSQL image can be run with mounted volumes to enable persistent storage for the database:

*/var/lib/pgsql/data* - This is the database cluster directory where PostgreSQL stores database files.

#### 3.3.4.5. Changing Passwords

Passwords are part of the image configuration, therefore the only supported method to change passwords for the database user (**POSTGRESQL\_USER**) and postgres administrator user is by changing the environment variables **POSTGRESQL\_PASSWORD** and POSTGRESQL ADMIN PASSWORD, respectively.

You can view the current passwords by viewing the pod or deployment configuration in the web console or by listing the environment variables with the CLI:

\$ oc set env pod <pod\_name> --list

Changing database passwords through SQL statements or any way other than through the environment variables aforementioned will cause a mismatch between the values stored in the variables and the actual passwords. Whenever a database container starts, it resets the passwords to the values stored in the environment variables.

To change these passwords, update one or both of the desired environment variables for the related deployment configuration(s) using the **oc set env** command. If multiple deployment configurations utilize these environment variables, for example in the case of an application created from a template, you must update the variables on each deployment configuration so that the passwords are in sync everywhere. This can be done all in the same command:

\$ oc set env dc <dc\_name>  $[$ <dc\_name\_2> ...] \ POSTGRESQL\_PASSWORD=<new\_password> \ POSTGRESQL\_ADMIN\_PASSWORD=<new\_admin\_password>

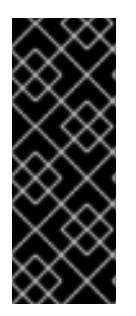

#### IMPORTANT

Depending on your application, there may be other environment variables for passwords in other parts of the application that should also be updated to match. For example, there could be a more generic **DATABASE\_USER** variable in a front-end pod that should match the database user's password. Ensure that passwords are in sync for all required environment variables per your application, otherwise your pods may fail to redeploy when triggered.

Updating the environment variables triggers the redeployment of the database server if you have a [configuration](https://access.redhat.com/documentation/en-us/openshift_online/3/html-single/developer_guide/#config-change-trigger) change trigger. Otherwise, you must manually start a new deployment in order to apply the password changes.

To verify that new passwords are in effect, first open a remote shell session to the running PostgreSQL pod:

\$ oc rsh <pod>

From the bash shell, verify the database user's new password:

bash-4.2\$ PGPASSWORD=<new\_password> psql -h postgresql \$POSTGRESQL\_DATABASE \$POSTGRESQL\_USER -c "SELECT \* FROM (SELECT current\_database()) cdb CROSS JOIN (SELECT current\_user) cu"

If the password was changed correctly, you should see a table like this:

current\_database | current\_user ------------------+------------- default | django  $(1$  row)

From the bash shell, verify the **postgres** administrator user's new password:

```
bash-4.2$ PGPASSWORD=<new_admin_password> psql -h postgresql
$POSTGRESQL_DATABASE postgres -c "SELECT * FROM (SELECT current_database()) cdb
CROSS JOIN (SELECT current_user) cu"
```
If the password was changed correctly, you should see a table like this:

```
current_database | current_user
------------------+--------------
default | postgres
(1 row)
```
## 3.3.5. Creating a Database Service from a Template

OpenShift Online provides a [template](https://access.redhat.com/documentation/en-us/openshift_online/3/html-single/developer_guide/#dev-guide-templates) to make creating a new database service easy. The template provides parameter fields to define all the mandatory environment variables (user, password, database name, etc) with predefined defaults including auto-generation of password values. It will also define both a deployment [configuration](https://access.redhat.com/documentation/en-us/openshift_online/3/html-single/architecture/#deployments-and-deployment-configurations) and a [service.](https://access.redhat.com/documentation/en-us/openshift_online/3/html-single/architecture/#services)

The PostgreSQL template should have been registered in the default openshift project by your cluster administrator during the initial cluster setup.

The following template is available:

**PostgreSQL-persistent** uses a persistent volume store for the database data which means the data will survive a pod restart.

You can instantiate templates by following these [instructions](https://access.redhat.com/documentation/en-us/openshift_online/3/html-single/developer_guide/#dev-guide-templates).

Once you have instantiated the service, you can copy the user name, password, and database name environment variables into a deployment configuration for another component that intends to access the database. That component can then access the database via the service that was defined.

# 3.4. MONGODB

## 3.4.1. Overview

OpenShift Online provides a container image for running MongoDB. This image can provide database services based on username, password, and database name settings provided via configuration.

## 3.4.2. Versions

Currently, OpenShift Online provides versions [2.6](https://github.com/sclorg/mongodb-container/tree/master/2.6), [3.2,](https://github.com/sclorg/mongodb-container/tree/master/3.2) and [3.4](https://github.com/sclorg/mongodb-container/tree/master/3.4) of MongoDB.

## 3.4.3. Images

RHEL 7 images are available through the Red Hat Registry:

\$ docker pull registry.access.redhat.com/rhscl/mongodb-26-rhel7 \$ docker pull registry.access.redhat.com/rhscl/mongodb-32-rhel7 \$ docker pull registry.access.redhat.com/rhscl/mongodb-34-rhel7

You can use these images through the **mongodb** image stream.

## 3.4.4. Configuration and usage

#### 3.4.4.1. Initializing the database

You can configure MongoDB with an ephemeral volume or a persistent volume. The first time you use the volume, the database is created along with the database administrator user. Afterwards, the MongoDB daemon starts up. If you are re-attaching the volume to another container, then the database, database user, and the administrator user are not created, and the MongoDB daemon starts.

The following command creates a new database [pod](https://access.redhat.com/documentation/en-us/openshift_online/3/html-single/architecture/#pods) with MongoDB running in a container with an ephemeral volume:

\$ oc new-app \ -e MONGODB USER=<username> \ -e MONGODB\_PASSWORD=<password> \ -e MONGODB\_DATABASE=<database\_name> \ -e MONGODB\_ADMIN\_PASSWORD=<admin\_password> \ mongodb:2.6

#### 3.4.4.2. Running MongoDB commands in containers

OpenShift Online uses Software [Collections](https://www.softwarecollections.org/) (SCLs) to install and launch MongoDB. If you want to execute a MongoDB command inside of a running container (for debugging), you must invoke it using bash.

To do so, first identify the name of the running MongoDB pod. For example, you can view the list of pods in your current project:

\$ oc get pods

Then, open a remote shell session to the desired pod:

\$ oc rsh <pod>

When you enter the container, the required SCL is automatically enabled.

You can now run **mongo** commands from the bash shell to start a MongoDB interactive session and perform normal MongoDB operations. For example, to switch to the sampledb database and authenticate as the database user:

bash-4.2\$ mongo -u \$MONGODB\_USER -p \$MONGODB\_PASSWORD \$MONGODB\_DATABASE MongoDB shell version: 2.6.9 connecting to: sampledb

# >

When you are finished, press CTRL+D to leave the MongoDB session.

## 3.4.4.3. Environment Variables

The MongoDB user name, password, database name, and admin password must be configured with the following environment variables:

Table 3.5. MongoDB Environment Variables

| <b>Variable Name</b>          | <b>Description</b>                           |
|-------------------------------|----------------------------------------------|
| <b>MONGODB USER</b>           | User name for MongoDB account to be created. |
| <b>MONGODB PASSWORD</b>       | Password for the user account.               |
| MONGODB_DATABASE              | Database name.                               |
| <b>MONGODB ADMIN PASSWORD</b> | Password for the <b>admin</b> user.          |

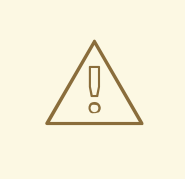

## WARNING

You must specify the user name, password, database name, and admin password. If you do not specify all four, the pod will fail to start and OpenShift Online will continuously try to restart it.

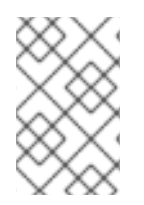

## **NOTE**

The administrator user name is set to admin and you must specify its password by setting the **MONGODB\_ADMIN\_PASSWORD** environment variable. This process is done upon database initialization.

MongoDB settings can be configured with the following environment variables:

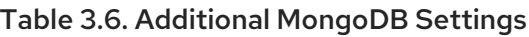

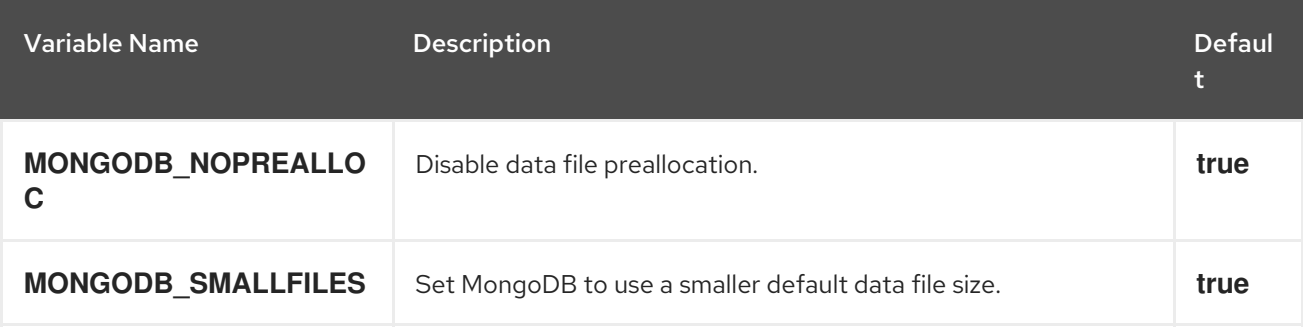

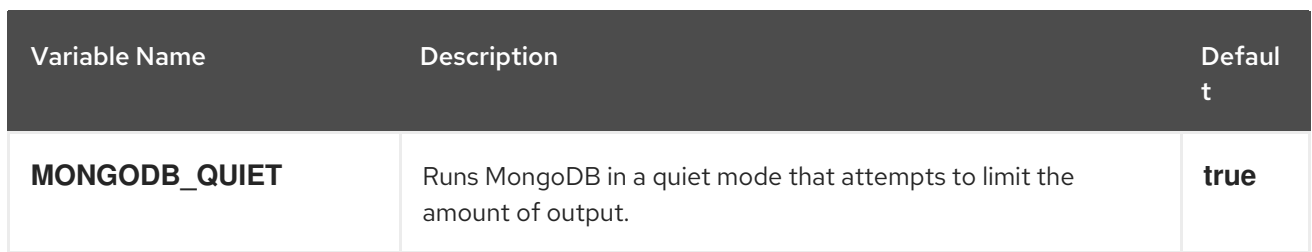

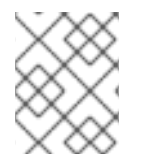

## **NOTE**

Text search is enabled by default in MongoDB versions 2.6 and higher, and therefore has no configurable parameter.

### 3.4.4.4. Volume mount points

The MongoDB image can be run with mounted volumes to enable persistent storage for the database:

*/var/lib/mongodb/data* - This is the database directory where MongoDB stores database files.

### 3.4.4.5. Changing passwords

Passwords are part of the image configuration, therefore the only supported method to change passwords for the database user (**MONGODB\_USER**) and admin user is by changing the environment variables **MONGODB\_PASSWORD** and **MONGODB\_ADMIN\_PASSWORD**, respectively.

You can view the current passwords by viewing the pod or deployment configuration in the web console or by listing the environment variables with the CLI:

\$ oc set env pod <pod\_name> --list

Changing database passwords directly in MongoDB causes a mismatch between the values stored in the variables and the actual passwords. Whenever a database container starts, it resets the passwords to the values stored in the environment variables.

To change these passwords, update one or both of the desired environment variables for the related deployment configuration(s) using the **oc set env** command. If multiple deployment configurations utilize these environment variables, for example in the case of an application created from a template, you must update the variables on each deployment configuration so that the passwords are in sync everywhere. This can be done all in the same command:

\$ oc set env dc <dc\_name>  $\left[$ <dc\_name\_2> ... $\right] \setminus$ MONGODB\_PASSWORD=<new\_password> \ MONGODB\_ADMIN\_PASSWORD=<new\_admin\_password>

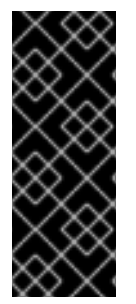

## IMPORTANT

Depending on your application, there may be other environment variables for passwords in other parts of the application that should also be updated to match. For example, there could be a more generic **DATABASE\_USER** variable in a front-end pod that should match the database user's password. Ensure that passwords are in sync for all required environment variables per your application, otherwise your pods may fail to redeploy when triggered.

Updating the environment variables triggers the redeployment of the database server if you have a [configuration](https://access.redhat.com/documentation/en-us/openshift_online/3/html-single/developer_guide/#config-change-trigger) change trigger. Otherwise, you must manually start a new deployment in order to apply the password changes.

To verify that new passwords are in effect, first open a remote shell session to the running MongoDB pod:

\$ oc rsh <pod>

From the bash shell, verify the database user's new password:

bash-4.2\$ mongo -u \$MONGODB\_USER -p <new\_password> \$MONGODB\_DATABASE --eval "db.version()"

If the password was changed correctly, you should see output like this:

MongoDB shell version: 2.6.9 connecting to: sampledb 2.6.9

To verify the **admin** user's new password:

bash-4.2\$ mongo -u admin -p <new admin password> admin --eval "db.version()"

If the password was changed correctly, you should see output like this:

MongoDB shell version: 2.6.9 connecting to: admin 2.6.9

#### 3.4.5. Creating a database service from a template

OpenShift Online provides a [template](https://access.redhat.com/documentation/en-us/openshift_online/3/html-single/developer_guide/#dev-guide-templates) to make creating a new database service easy. The template provides parameter fields to define all the mandatory environment variables (user, password, database name, etc) with predefined defaults including auto-generation of password values. It will also define both a deployment [configuration](https://access.redhat.com/documentation/en-us/openshift_online/3/html-single/architecture/#deployments-and-deployment-configurations) and a [service.](https://access.redhat.com/documentation/en-us/openshift_online/3/html-single/architecture/#services)

The MongoDB templates should have been registered in the default **openshift** project by your cluster administrator during the initial cluster setup.

The following template is available:

**mongodb-persistent** uses a persistent volume store for the database data which means the data will survive a pod restart.

You can instantiate templates by following these [instructions](https://access.redhat.com/documentation/en-us/openshift_online/3/html-single/developer_guide/#dev-guide-templates).

Once you have instantiated the service, you can copy the user name, password, and database name environment variables into a deployment configuration for another component that intends to access the database. That component can then access the database via the service that was defined.

#### 3.4.6. MongoDB replication

Red Hat provides a proof-of-concept [template](https://access.redhat.com/documentation/en-us/openshift_online/3/html-single/developer_guide/#dev-guide-templates) for MongoDB replication (clustering) using StatefulSet. You can obtain the example [template](https://github.com/sclorg/mongodb-container/tree/master/examples/petset) from GitHub.

For example, to upload the example template into the current project's template library:

\$ oc create -f \

https://raw.githubusercontent.com/sclorg/mongodb-container/master/examples/petset/mongodbpetset-persistent.yaml

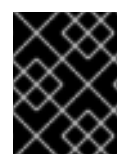

#### IMPORTANT

The example template uses persistent storage. You must have persistent volumes available in your cluster to use this template.

As OpenShift Online automatically restarts unhealthy pods (containers), it will restart replica set members if one or more of these members crashes or fails.

While a replica set member is down or being restarted, it may be one of these scenarios:

1. PRIMARY member is down:

In this case, the other two members elect a new PRIMARY. Until then, reads are not affected, but the writes fail. After a successful election, writes and reads process normally.

2. One of the SECONDARY member is down:

Reads and writes are unaffected. Depending on the **oplogSize** configuration and the write rate, the third member might fail to join back the replica set, requiring manual intervention to re-sync its copy of the database.

3. Any two members are down:

When a three-member replica set member cannot reach any other member, it will step down from the PRIMARY role if it had it. In this case, reads might be served by a SECONDARY member, and writes fail. As soon as one more member is back up, an election picks a new PRIMARY member and reads and writes process normally.

4. All members are down:

In this extreme case, both reads and writes fail. After two or more members are back up, an election reestablishes the replica set to have a PRIMARY and a SECONDARY member, after which reads and writes process normally.

This is the recommended replication strategy for MongoDB.

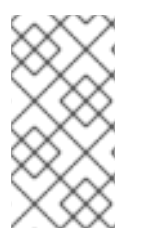

#### **NOTE**

For production environments, you must maintain as much separation between members as possible. It is recommended to use one or more of the node selection features to schedule StatefulSet pods onto different nodes, and to provide them storage backed by independent volumes.

#### 3.4.6.1. Limitations

- Only MongoDB 3.2 is supported.
- You have to manually update replica set configuration in case of scaling down.
- Changing a user and administrator password is a manual process. It requires:
- updating values of environment variables in the StatefulSet configuration,
- changing password in the database, and
- restarting all pods one after another.

#### 3.4.6.2. Using the example template

Assuming you already have three pre-created persistent volumes or configured persistent volume provisioning.

1. Create a new poject where you want to create a MongoDB cluster:

\$ oc new-project mongodb-cluster-example

2. Create a new application using the example template:

\$ oc new-app https://raw.githubusercontent.com/sclorg/mongodbcontainer/master/examples/petset/mongodb-petset-persistent.yaml

This command created a a MongoDB cluster with three replica set members.

3. Check the status of the new MongoDB pods:

\$ oc get pods NAME READY STATUS RESTARTS AGE mongodb-0 1/1 Running 0 50s mongodb-1 1/1 Running 0 50s mongodb-2 1/1 Running 0 49s

After creating a cluster from the example template, you have a replica set with three members. Once the pods are running you can perform various actions on these pods such as:

• Checking logs for one of the pods:

\$ oc logs mongodb-0

• Log in to the pod:

\$ oc rsh mongodb-0 sh-4.2\$

Log into a MongoDB instance:

sh-4.2\$ mongo \$MONGODB\_DATABASE -u \$MONGODB\_USER p\$MONGODB\_PASSWORD MongoDB shell version: 3.2.6 connecting to: sampledb rs0:PRIMARY>

#### 3.4.6.3. Scale up

MongoDB recommends an odd number of members in a replica set. If there are sufficient available persistent volumes, or a dynamic storage provisioner is present, scaling up is done by using the **oc scale** command:

\$ oc scale --replicas=5 statefulsets/mongodb

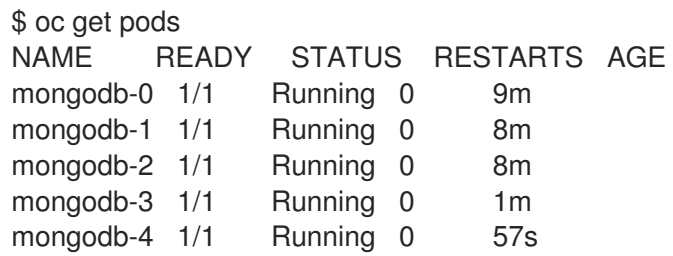

This creates new pods which connect to the replica set and updates its configuration.

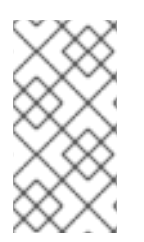

## **NOTE**

Scaling up an existing database requires manual intervention if the database size is greater than the **oplogSize** configuration. For such cases, a manual initial sync of the new members is required. For more information, see [Check](https://docs.mongodb.com/manual/tutorial/troubleshoot-replica-sets/#replica-set-troubleshooting-check-oplog-size) the Size of the Oplog and the MongoDB [Replication](https://docs.mongodb.com/manual/replication/) documentation.

#### 3.4.6.4. Scale down

To scale down a replica set it is possible to go from five to three members, or from three to only one member.

Although scaling up may be done without manual intervention when the preconditions are met (storage availability, size of existing database and **oplogSize**), scaling down always require manual intervention.

To scale down:

1. Set the new number of replicas by using the **oc scale** command:

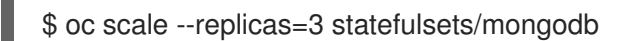

If the new number of replicas still constitutes a majority of the previous number, the replica set may elect a new PRIMARY in case one of the pods that was deleted had the PRIMARY member role. For example, when scaling down from five members to three members.

Alternatively, scaling down to a lower number temporarily renders the replica set to have only SECONDARY members and be in read-only mode. For example, when scaling down from five members to only one member.

- 2. Update the replica set configuration to remove members that no longer exist. This may be improved in the future, a possible implementation being setting a **PreStop** pod hook that inspects the number of replicas (exposed via the downward API) and determines that the pod is being removed from the StatefulSet, and not being restarted for some other reason.
- 3. Purge the volume used by the decommissioned pods.

# 3.5. MARIADB

#### 3.5.1. Overview

OpenShift Online provides a container image for running MariaDB. This image can provide database services based on username, password, and database name settings provided in a configuration file.

### 3.5.2. Versions

Currently, OpenShift Online provides versions [10.0](https://github.com/sclorg/mariadb-container/tree/master/10.0) and [10.1](https://github.com/sclorg/mariadb-container/tree/master/10.1) of MariaDB.

### 3.5.3. Images

RHEL 7 images are available through the Red Hat Registry:

\$ docker pull registry.access.redhat.com/rhscl/mariadb-100-rhel7 \$ docker pull registry.access.redhat.com/rhscl/mariadb-101-rhel7

You can use the MariaDB 10.1 image through the **mariadb** image stream.

### 3.5.4. Configuration and Usage

#### 3.5.4.1. Initializing the Database

The first time you use the shared volume, the database is created along with the database administrator user and the MariaDB root user (if you specify the **MYSQL\_ROOT\_PASSWORD** environment variable). Afterwards, the MariaDB daemon starts up. If you are re-attaching the volume to another container, then the database, database user, and the administrator user are not created, and the MariaDB daemon starts.

The following command creates a new database [pod](https://access.redhat.com/documentation/en-us/openshift_online/3/html-single/architecture/#pods) with MariaDB running in a container:

```
$ oc new-app \
  -e MYSQL_USER=<username> \
  -e MYSQL_PASSWORD=<password> \
  -e MYSQL_DATABASE=<database_name> \
  mariadb:10.1
```
#### 3.5.4.2. Running MariaDB Commands in Containers

OpenShift Online uses Software [Collections](https://www.softwarecollections.org/) (SCLs) to install and launch MariaDB. If you want to execute a MariaDB command inside of a running container (for debugging), you must invoke it using bash.

To do so, first identify the name of the running MariaDB pod. For example, you can view the list of pods in your current project:

\$ oc get pods

Then, open a remote shell session to the pod:

\$ oc rsh <pod>

When you enter the container, the required SCL is automatically enabled.

You can now run mysql commands from the bash shell to start a MariaDB interactive session and perform normal MariaDB operations. For example, to authenticate as the database user:

```
bash-4.2$ mysql -u $MYSQL_USER -p$MYSQL_PASSWORD -h $HOSTNAME
$MYSQL_DATABASE
Welcome to the MySQL monitor. Commands end with ; or \g.
Your MySQL connection id is 4
Server version: 5.5.37 MySQL Community Server (GPL)
...
mysql>
```
When you are finished, enter quit or exit to leave the MySQL session.

#### 3.5.4.3. Environment Variables

The MariaDB user name, password, and database name must be configured with the following environment variables:

Table 3.7. MariaDB Environment Variables

| <b>Variable Name</b>       | <b>Description</b>                         |
|----------------------------|--------------------------------------------|
| <b>MYSQL_USER</b>          | User name for MySQL account to be created. |
| <b>MYSQL PASSWORD</b>      | Password for the user account.             |
| <b>MYSQL DATABASE</b>      | Database name.                             |
| <b>MYSQL ROOT PASSWORD</b> | Password for the root user (optional).     |

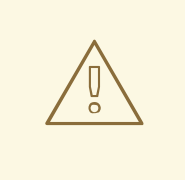

## WARNING

You must specify the user name, password, and database name. If you do not specify all three, the pod will fail to start and OpenShift Online will continuously try to restart it.

MariaDB settings can be configured with the following environment variables:

#### Table 3.8. Additional MariaDB Settings

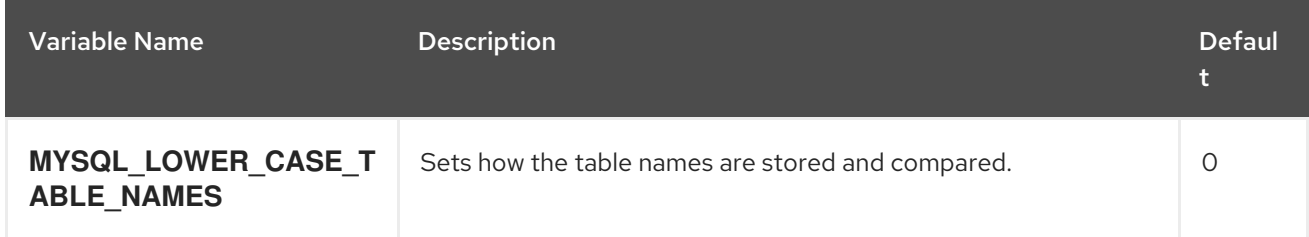

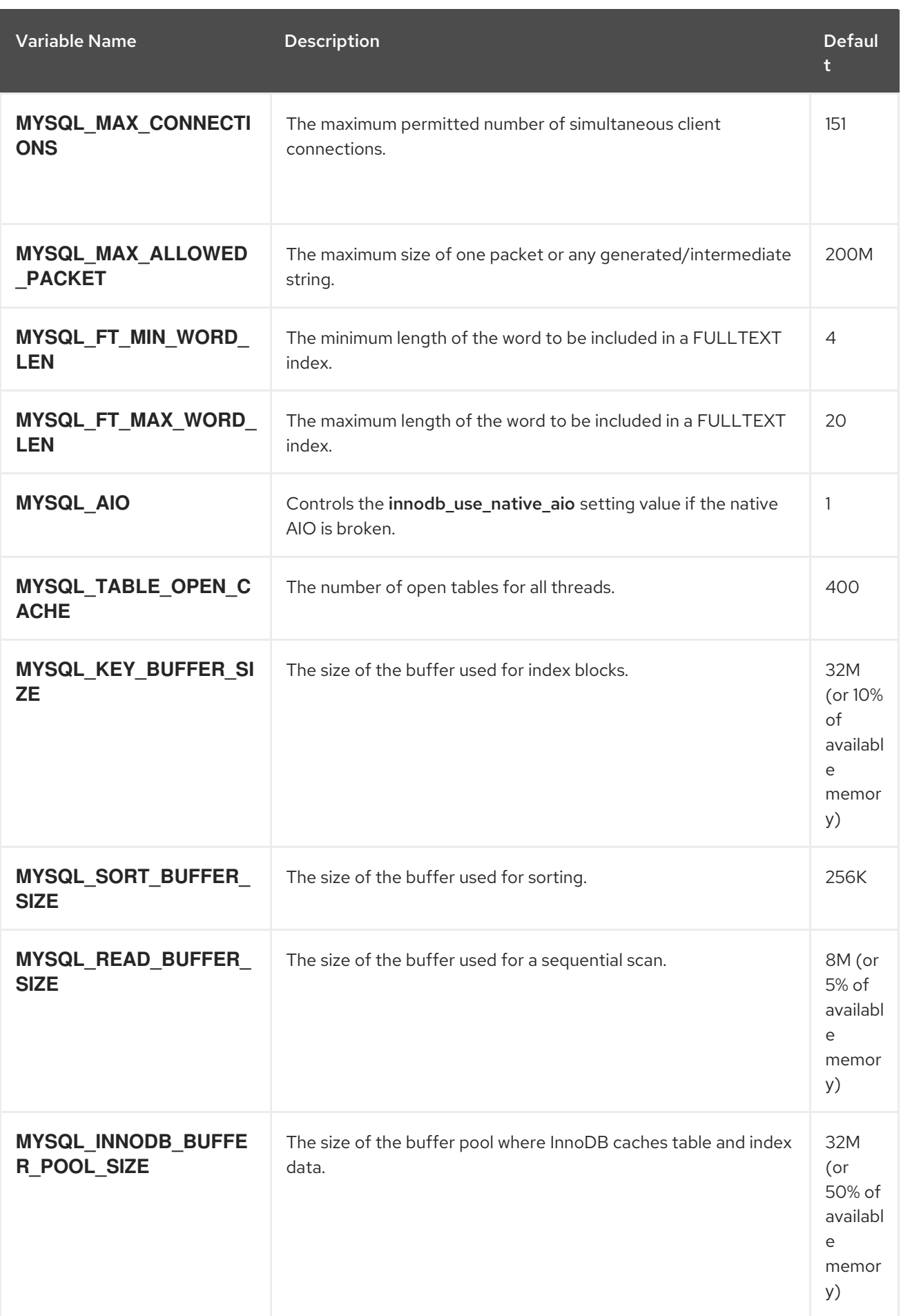

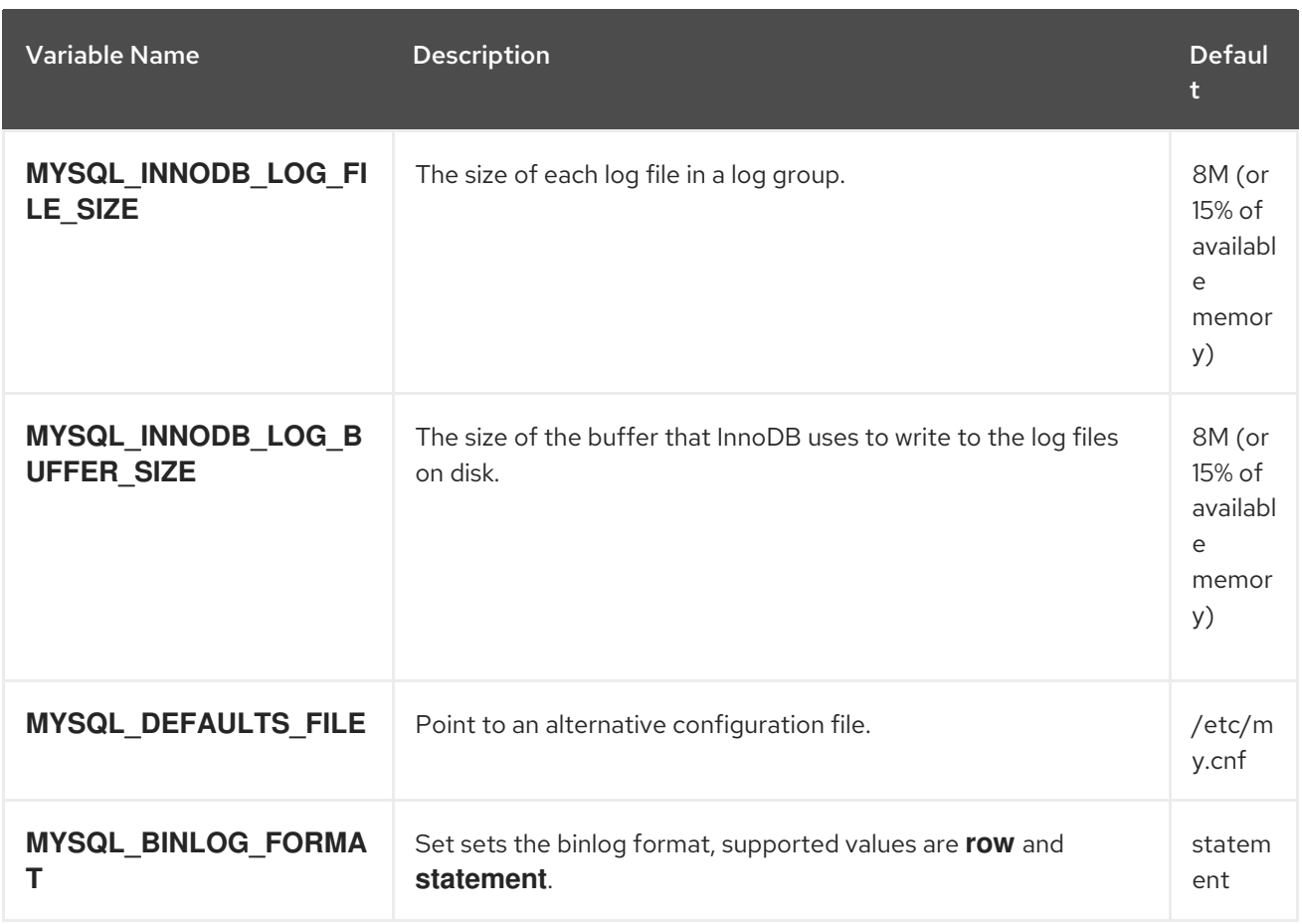

### 3.5.4.4. Volume Mount Points

The MariaDB image can be run with mounted volumes to enable persistent storage for the database:

*/var/lib/mysql/data* - The MySQL data directory is where MariaDB stores database files.

#### 3.5.4.5. Changing Passwords

Passwords are part of the image configuration, therefore the only supported method to change passwords for the database user (**MYSQL\_USER**) and admin user is by changing the environment variables **MYSQL\_PASSWORD** and **MYSQL\_ROOT\_PASSWORD**, respectively.

You can view the current passwords by viewing the pod or deployment configuration in the web console or by listing the environment variables with the CLI:

\$ oc set env pod <pod\_name> --list

Changing database passwords through SQL statements or any way other than through the environment variables aforementioned causes a mismatch between the values stored in the variables and the actual passwords. Whenever a database container starts, it resets the passwords to the values stored in the environment variables.

To change these passwords, update one or both of the desired environment variables for the related deployment configuration(s) using the **oc set env** command. If multiple deployment configurations utilize these environment variables, for example in the case of an application created from a template, you must update the variables on each deployment configuration so that the passwords are in sync everywhere. This can be done all in the same command:

\$ oc set env dc <dc\_name>  $[$ <dc\_name\_2> ...] \ MYSQL\_PASSWORD=<new\_password> \ MYSQL\_ROOT\_PASSWORD=<new\_root\_password>

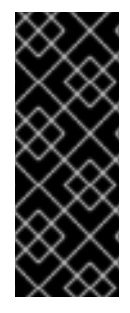

#### IMPORTANT

Depending on your application, there may be other environment variables for passwords in other parts of the application that should also be updated to match. For example, there could be a more generic **DATABASE\_USER** variable in a front-end pod that should match the database user's password. Ensure that passwords are in sync for all required environment variables per your application, otherwise your pods may fail to redeploy when triggered.

Updating the environment variables triggers the redeployment of the database server if you have a [configuration](https://access.redhat.com/documentation/en-us/openshift_online/3/html-single/developer_guide/#config-change-trigger) change trigger. Otherwise, you must manually start a new deployment in order to apply the password changes.

To verify that new passwords are in effect, first open a remote shell session to the running MariaDB pod:

 $$$  oc rsh  $<$ pod $>$ 

From the bash shell, verify the database user's new password:

bash-4.2\$ mysql -u \$MYSQL\_USER -p<new\_password> -h \$HOSTNAME \$MYSQL\_DATABASE -te "SELECT \* FROM (SELECT database()) db CROSS JOIN (SELECT user()) u"

If the password was changed correctly, you should see a table like this:

+------------+---------------------+  $|$  database()  $|$  user()  $|$ +------------+---------------------+ | sampledb | user0PG@172.17.42.1 | +------------+---------------------+

To verify the root user's new password:

bash-4.2\$ mysql -u root -p<new\_root\_password> -h \$HOSTNAME \$MYSQL\_DATABASE -te "SELECT \* FROM (SELECT database()) db CROSS JOIN (SELECT user()) u"

If the password was changed correctly, you should see a table like this:

+------------+------------------+  $|$  database()  $|$  user()  $|$ +------------+------------------+ | sampledb | root@172.17.42.1 | +------------+------------------+

## 3.5.5. Creating a Database Service from a Template

OpenShift Online provides a [template](https://access.redhat.com/documentation/en-us/openshift_online/3/html-single/developer_guide/#dev-guide-templates) to make creating a new database service easy. The template provides parameter fields to define all the mandatory environment variables (user, password, database name, etc) with predefined defaults including auto-generation of password values. It will also define

both a deployment [configuration](https://access.redhat.com/documentation/en-us/openshift_online/3/html-single/architecture/#deployments-and-deployment-configurations) and a [service.](https://access.redhat.com/documentation/en-us/openshift_online/3/html-single/architecture/#services)

The MariaDB template should have been registered in the default **openshift** project by your cluster administrator during the initial cluster setup.

The following template is available:

**mariadb-persistent** uses a persistent volume store for the database data which means the data will survive a pod restart.

You can instantiate templates by following these [instructions](https://access.redhat.com/documentation/en-us/openshift_online/3/html-single/developer_guide/#dev-guide-templates).

Once you have instantiated the service, you can copy the user name, password, and database name environment variables into a deployment configuration for another component that intends to access the database. That component can then access the database through the service that was defined.

## 3.5.6. Troubleshooting

This section describes some troubles you might encounter and presents possible resolutions.

#### 3.5.6.1. Linux Native AIO Failure

#### Symptom

The MySQL container fails to start and the logs show something like:

151113 5:06:56 InnoDB: Using Linux native AIO 151113 5:06:56 InnoDB: Warning: io\_setup() failed with EAGAIN. Will make 5 attempts before giving up. InnoDB: Warning: io\_setup() attempt 1 failed. InnoDB: Warning: io\_setup() attempt 2 failed. Waiting for MySQL to start ... InnoDB: Warning: io\_setup() attempt 3 failed. InnoDB: Warning: io\_setup() attempt 4 failed. Waiting for MySQL to start ... InnoDB: Warning: io\_setup() attempt 5 failed. 151113 5:06:59 InnoDB: Error: io\_setup() failed with EAGAIN after 5 attempts. InnoDB: You can disable Linux Native AIO by setting innodb use native  $a$ io = 0 in my.cnf 151113 5:06:59 InnoDB: Fatal error: cannot initialize AIO sub-system 151113 5:06:59 [ERROR] Plugin 'InnoDB' init function returned error. 151113 5:06:59 [ERROR] Plugin 'InnoDB' registration as a STORAGE ENGINE failed. 151113 5:06:59 [ERROR] Unknown/unsupported storage engine: InnoDB 151113 5:06:59 [ERROR] Aborting

#### Explanation

MariaDB's storage engine was unable to use the kernel's AIO (Asynchronous I/O) facilities due to resource limits.

#### Resolution

Turn off AIO usage entirely, by setting environment variable **MYSQL\_AIO** to have value **0**. On subsequent deployments, this arranges for the MySQL configuration variable **innodb use native aio** to have value **0**.

# CHAPTER 4. OTHER IMAGES

# 4.1. OVERVIEW

This topic group includes information on other container images available for OpenShift Online users.

# 4.2. JENKINS

## 4.2.1. Overview

OpenShift Online provides a container image for running Jenkins. This image provides a Jenkins server instance, which can be used to set up a basic flow for continuous testing, integration, and delivery.

This image also includes a sample Jenkins job, which triggers a new build of a **BuildConfig** defined in OpenShift Online, tests the output of that build, and then on successful build, retags the output to indicate the build is ready for production. For more details, see the [README](https://github.com/openshift/origin/blob/master/examples/jenkins/README.md).

OpenShift Online follows the [LTS](https://jenkins.io/changelog-stable/) release of Jenkins. OpenShift Online provides an image containing Jenkins 2.x. A separate image with Jenkins 1.x was previously made available but is now no longer maintained.

## 4.2.2. Images

The RHEL 7 image is available through the Red Hat Registry:

\$ docker pull registry.access.redhat.com/openshift3/jenkins-2-rhel7

You can use this image through the **jenkins** image stream.

## 4.2.3. Configuration and Customization

## 4.2.3.1. Authentication

You can manage Jenkins authentication in two ways:

- OpenShift Online OAuth authentication provided by the OpenShift Login plug-in.
- Standard authentication provided by Jenkins

#### 4.2.3.1.1. OpenShift Online OAuth authentication

OAuth [authentication](https://access.redhat.com/documentation/en-us/openshift_online/3/html-single/architecture/#oauth) is activated by configuring the **Configure Global Security** panel in the Jenkins UI, or by setting the **OPENSHIFT\_ENABLE\_OAUTH** environment variable on the Jenkins **Deployment Config** to anything other than **false**. This activates the OpenShift Login plug-in, which retrieves the configuration information from pod data or by interacting with the OpenShift Online API server.

Valid credentials are controlled by the OpenShift Online identity provider.

Jenkins supports both [browser](https://github.com/openshift/jenkins-openshift-login-plugin/blob/master/README.md#browser-access) and [non-browser](https://github.com/openshift/jenkins-openshift-login-plugin/blob/master/README.md#non-browser-access) access.

Valid users are automatically added to the Jenkins authorization matrix at log in, where OpenShift Online **Roles** dictate the specific Jenkins permissions the user will have.

Users with the **admin** role will have the traditional Jenkins administrative user permissions. Users with the **edit** or **view** role will have [progressively](https://github.com/openshift/jenkins#jenkins-admin-user) less permissions. See the Jenkins image source repository README for the specifics on the OpenShift roles to Jenkins permissions mappings.

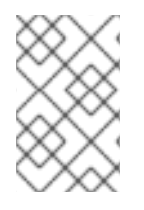

## **NOTE**

The **admin** user that is pre-populated in the OpenShift Online Jenkins image with administrative privileges will not be given those privileges when OpenShift Online OAuth is used.

Jenkins' users permissions can be changed after the users are initially established. The OpenShift Login plug-in polls the OpenShift Online API server for permissions and updates the permissions stored in Jenkins for each user with the permissions retrieved from OpenShift Online. If the Jenkins UI is used to update permissions for a Jenkins user, the permission changes are overwritten the next time the plug-in polls OpenShift Online.

You can control how often the polling occurs with the **OPENSHIFT PERMISSIONS POLL INTERVAL** environment variable. The default polling interval is five minutes.

The easiest way to create a new Jenkins service using OAuth authentication is to use a [template](#page-66-0) as described below.

#### <span id="page-59-0"></span>4.2.3.1.2. Jenkins Standard Authentication

Jenkins authentication is used by default if the image is run directly, without using a template.

The first time Jenkins starts, the configuration is created along with the administrator user and password. The default user credentials are **admin** and **password**. Configure the default password by setting the **JENKINS\_PASSWORD** environment variable when using (and only when using) standard Jenkins authentication.

To create a new Jenkins application using standard Jenkins authentication:

\$ oc new-app -e \ JENKINS\_PASSWORD=<password> \ openshift/jenkins-2-centos7

#### 4.2.3.2. Environment Variables

The Jenkins server can be configured with the following environment variables:

- **OPENSHIFT\_ENABLE\_OAUTH** (default: **false**) Determines whether the OpenShift Login plug-in manages authentication when logging into Jenkins. To enable, set to **true**.
- **JENKINS\_PASSWORD** (default: **password**) The password for the **admin** user when using standard Jenkins authentication. Not applicable when **OPENSHIFT\_ENABLE\_OAUTH** is set to **true**.
- **OPENSHIFT\_JENKINS\_JVM\_ARCH**

Set to **x86 64** or **i386** to override the JVM used to host Jenkins. For memory efficiency, by default the Jenkins image dynamically uses a 32-bit JVM if running in a container with a memory limit under 2GiB.

**JAVA\_MAX\_HEAP\_PARAM**

#### <span id="page-60-0"></span>**JAVA\_MAX\_HEAP\_PARAM CONTAINER\_HEAP\_PERCENT** (default: **0.5**, or 50%) **JENKINS\_MAX\_HEAP\_UPPER\_BOUND\_MB**

These values control the maximum heap size of the Jenkins JVM. If **JAVA\_MAX\_HEAP\_PARAM** is set (example setting: **-Xmx512m**), its value takes precedence. Otherwise, the maximum heap size is dynamically calculated as

**CONTAINER\_HEAP\_PERCENT**% (example setting: **0.5**, or 50%) of the container memory limit, optionally capped at **JENKINS\_MAX\_HEAP\_UPPER\_BOUND\_MB** MiB (example setting: **512**).

By default, the maximum heap size of the Jenkins JVM is set to 50% of the container memory limit with no cap.

### **JAVA\_INITIAL\_HEAP\_PARAM CONTAINER\_INITIAL\_PERCENT**

These values control the initial heap size of the Jenkins JVM. If JAVA INITIAL HEAP PARAM is set (example setting: **-Xms32m**), its value takes precedence. Otherwise, the initial heap size may be dynamically calculated as **CONTAINER\_INITIAL\_PERCENT**% (example setting: **0.1**, or 10%) of the dynamically calculated maximum heap size.

By default, the initial heap sizing is left to the JVM.

#### **CONTAINER\_CORE\_LIMIT**

If set, specifies an integer number of cores used for sizing numbers of internal JVM threads. Example setting: **2**.

## **JAVA\_TOOL\_OPTIONS** (default: **-XX:+UnlockExperimentalVMOptions -**

**XX:+UseCGroupMemoryLimitForHeap -Dsun.zip.disableMemoryMapping=true**) Specifies options to be heeded by all JVMs running in this container. It is not recommended to override this.

**JAVA\_GC\_OPTS** (default: **-XX:+UseParallelGC -XX:MinHeapFreeRatio=5 - XX:MaxHeapFreeRatio=10 -XX:GCTimeRatio=4 -XX:AdaptiveSizePolicyWeight=90**) Specifies Jenkins JVM garbage collection parameters. It is not recommended to override this.

#### **JENKINS\_JAVA\_OVERRIDES**

Specifies additional options for the Jenkins JVM. These options are appended to all other options, including the Java options above, and may be used to override any of them if necessary. Separate each additional option with a space; if any option contains space characters, escape them with a backslash. Example settings: **-Dfoo -Dbar**; **-Dfoo=first\ value -Dbar=second\ value**.

#### **JENKINS\_OPTS**

Specifies arguments to Jenkins.

#### **INSTALL\_PLUGINS**

Specifies additional Jenkins plug-ins to install when the container is first run or when **OVERRIDE\_PV\_PLUGINS\_WITH\_IMAGE\_PLUGINS** is set to **true** (see below). Plug-ins are specified as a comma-delimited list of name:version pairs. Example setting: **git:3.7.0,subversion:2.10.2**.

- **OPENSHIFT PERMISSIONS POLL INTERVAL** (default: **300000** 5 minutes) Specifies in milliseconds how often the OpenShift Login plug-in polls OpenShift Online for the permissions associated with each user defined in Jenkins.
- **OVERRIDE\_PV\_CONFIG\_WITH\_IMAGE\_CONFIG** (default: **false**) When running this image with an OpenShift Online persistent volume for the Jenkins config

directory, the transfer of configuration from the image to the persistent volume is only done the first startup of the image as the persistent volume is assigned by the persistent volume claim creation. If you create a custom image that extends this image and updates configuration in the custom image after the initial startup, by default it will not be copied over, unless you set this environment variable to **true**.

#### **OVERRIDE\_PV\_PLUGINS\_WITH\_IMAGE\_PLUGINS** (default: **false**)

When running this image with an OpenShift Online persistent volume for the Jenkins config directory, the transfer of plugins from the image to the persistent volume is only done the first startup of the image as the persistent volume is assigned by the persistent volume claim creation. If you create a custom image that extends this image and updates plugins in the custom image after the initial startup, by default they will not be copied over, unless you set this environment variable to **true**.

#### 4.2.3.3. Cross Project Access

If you are going to run Jenkins somewhere other than as a deployment within your same project, you will need to provide an access token to Jenkins to access your project.

1. Identify the secret for the service account that has appropriate permissions to access the project Jenkins needs to access:

```
$ oc describe serviceaccount jenkins
Name: default
Labels: <none>
Secrets: { jenkins-token-uyswp }
     { jenkins-dockercfg-xcr3d }
Tokens: jenkins-token-izv1u
      jenkins-token-uyswp
```
In this case the secret is named **jenkins-token-uyswp**

2. Retrieve the token from the secret:

\$ oc describe secret <secret name from above> # for example, jenkins-token-uyswp Name: jenkins-token-uyswp Labels: <none> Annotations: kubernetes.io/service-account.name=jenkins,kubernetes.io/serviceaccount.uid=32f5b661-2a8f-11e5-9528-3c970e3bf0b7 Type: kubernetes.io/service-account-token Data  $=$ ca.crt: 1066 bytes token: eyJhbGc..<content cut>....wRA

The token field contains the token value Jenkins needs to access the project.

#### 4.2.3.4. Volume Mount Points

The Jenkins image can be run with mounted volumes to enable persistent storage for the configuration:

*/var/lib/jenkins* - This is the data directory where Jenkins stores configuration files including job definitions.

#### 4.2.3.5. Customizing the Jenkins Image through Source-To-Image

To customize the official OpenShift Online Jenkins image, you have two options:

- Use Docker layering.
- Use the image as a Source-To-Image builder, described here.

You can use [S2I](https://access.redhat.com/documentation/en-us/openshift_online/3/html-single/architecture/#source-build) to copy your custom Jenkins Jobs definitions, additional plug-ins or replace the provided *config.xml* file with your own, custom, configuration.

In order to include your modifications in the Jenkins image, you need to have a Git repository with the following directory structure:

#### *plugins*

[1](#page-62-0)

[2](#page-62-1)

This directory contains those binary Jenkins plug-ins you want to copy into Jenkins.

#### *plugins.txt*

This file lists the plug-ins you want to install:

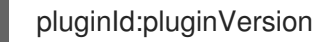

#### *configuration/jobs*

This directory contains the Jenkins job definitions.

#### *configuration/config.xml*

This file contains your custom Jenkins configuration.

The contents of the *configuration/* directory will be copied into the */var/lib/jenkins/* directory, so you can also include additional files, such as *credentials.xml*, there.

The following is an example build configuration that customizes the Jenkins image in OpenShift Online:

<span id="page-62-1"></span><span id="page-62-0"></span>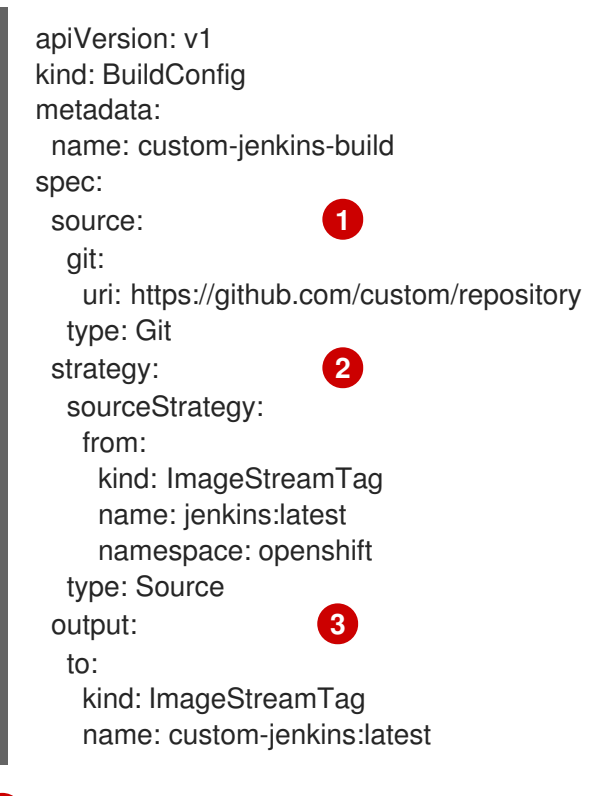

<span id="page-62-2"></span>The **source** field defines the source Git repository with the layout described above.

The **strategy** field defines the original Jenkins image to use as a source image for the build.

[3](#page-62-2) The **output** field defines the resulting, customized Jenkins image you can use in deployment configuration instead of the official Jenkins image.

#### 4.2.3.6. Configuring the Jenkins Kubernetes Plug-in

The OpenShift Online Jenkins image includes the pre-installed [Kubernetes](https://wiki.jenkins-ci.org/display/JENKINS/Kubernetes+Plugin) plug-in that allows Jenkins slaves to be dynamically provisioned on multiple container hosts using Kubernetes and OpenShift Online.

To use the Kubernetes plug-in, OpenShift Online provides three images suitable for use as Jenkins slaves: the *Base*, *Maven*, and *Node.js* images. See [Jenkins](#page-70-0) Slaves for more information.

Both the Maven and Node.js slave images are automatically configured as Kubernetes Pod Template images within the OpenShift Online Jenkins image's configuration for the Kubernetes plug-in. That configuration includes labels for each of the images that can be applied to any of your Jenkins jobs under their "Restrict where this project can be run" setting. If the label is applied, execution of the given job will be done under an OpenShift Online pod running the respective slave image.

The Jenkins image also provides auto-discovery and auto-configuration of additional slave images for the Kubernetes plug-in. With the [OpenShift](https://github.com/openshift/jenkins-sync-plugin) Sync plug-in, the Jenkins image on Jenkins start-up searches within the project that it is running, or the projects specifically listed in the plug-in's configuration for the following:

- Image streams that have the label **role** set to **jenkins-slave**.
- Image stream tags that have the annotation **role** set to **jenkins-slave**.
- ConfigMaps that have the label **role** set to **jenkins-slave**.

When it finds an image stream with the appropriate label, or image stream tag with the appropriate annotation, it generates the corresponding Kubernetes plug-in configuration so you can assign your Jenkins jobs to run in a pod running the container image provided by the image stream.

The name and image references of the image stream or image stream tag are mapped to the name and image fields in the Kubernetes plug-in pod template. You can control the label field of the Kubernetes plug-in pod template by setting an annotation on the image stream or image stream tag object with the key **slave-label**. Otherwise, the name is used as the label.

When it finds a ConfigMap with the appropriate label, it assumes that any values in the key-value data payload of the ConfigMap contains XML consistent with the config format for Jenkins and the Kubernetes plug-in pod templates. A key differentiator to note when using ConfigMaps, instead of image streams or image stream tags, is that you can control all the various fields of the Kubernetes plug-in pod template.

The following is an example ConfigMap:

```
kind: ConfigMap
apiVersion: v1
metadata:
 name: jenkins-slave
 labels:
  role: jenkins-slave
data:
 template1: |-
  <org.csanchez.jenkins.plugins.kubernetes.PodTemplate>
```
<span id="page-64-0"></span><inheritFrom></inheritFrom> <name>template1</name> <instanceCap>2147483647</instanceCap> <idleMinutes>0</idleMinutes> <label>template1</label> <serviceAccount>jenkins</serviceAccount> <nodeSelector></nodeSelector> <volumes/> <containers> <org.csanchez.jenkins.plugins.kubernetes.ContainerTemplate> <name>jnlp</name> <image>openshift/jenkins-slave-maven-centos7:v3.9</image> <privileged>false</privileged> <alwaysPullImage>true</alwaysPullImage> <workingDir>/tmp</workingDir> <command></command> <args>\${computer.jnlpmac} \${computer.name}</args> <ttyEnabled>false</ttyEnabled> <resourceRequestCpu></resourceRequestCpu> <resourceRequestMemory></resourceRequestMemory> <resourceLimitCpu></resourceLimitCpu> <resourceLimitMemory></resourceLimitMemory> <envVars/> </org.csanchez.jenkins.plugins.kubernetes.ContainerTemplate> </containers> <envVars/> <annotations/> <imagePullSecrets/> <nodeProperties/> </org.csanchez.jenkins.plugins.kubernetes.PodTemplate>

After startup, the [OpenShift](https://github.com/openshift/jenkins-sync-plugin) Sync plug-in monitors the API server of OpenShift Online for updates to **ImageStreams**, **ImageStreamTags**, and **ConfigMaps** and adjusts the configuration of the Kubernetes plug-in.

In particular, the following rules will apply:

- Removal of the label or annotation from the **ConfigMap**, **ImageStream**, or **ImageStreamTag** will result in the deletion of any existing **PodTemplate** from the configuration of the Kubernetes plug-in.
- Similarly, if those objects are removed, the corresponding configuration is removed from the Kubernetes plug-in.
- Conversely, either the creation of appropriately labeled or annotated **ConfigMap**, **ImageStream**, or **ImageStreamTag** objects, or the adding of labels after their initial creation, leads to the creation of a **PodTemplate** in the Kubernetes-plugin configuration.
- In the case of the **PodTemplate** via **ConfigMap** form, changes to the **ConfigMap** data for the **PodTemplate** will be applied to the **PodTemplate** settings in the Kubernetes plug-in configuration, and will override any changes made to the **PodTemplate** through the Jenkins UI in the interim between changes to the **ConfigMap**.

To use a container image as a Jenkins slave, the image must run the slave agent as an entrypoint. For more details about this, refer to the official Jenkins [documentation](https://wiki.jenkins-ci.org/display/JENKINS/Distributed+builds#Distributedbuilds-Launchslaveagentheadlessly).

#### 4.2.3.6.1. Permission Considerations

In the previous ConfigMap example, the **<serviceAccount>** element of the Pod Template XML is the OpenShift Online Service Account used for the resulting Pod. The service account credentials mounted into the Pod, with permissions associated with the service account, control which operations against the OpenShift Online master are allowed from the Pod.

Consider the following with service accounts used for the Pod, launched by the Kubernetes Plug-in running in the OpenShift Online Jenkins image:

- If you use the example template for Jenkins provided by OpenShift Online, the **jenkins** service account is defined with the **edit** role for the project Jenkins is running in, and the master Jenkins Pod has that service account mounted.
- The two default Maven and NodeJS Pod Templates injected into the Jenkins configuration are also set to use the same service account as the master.
- Any Pod Templates auto-discovered by the [OpenShift](https://github.com/openshift/jenkins-sync-plugin) Sync plug-in as a result of Image streams or Image stream tags having the required label or annotations have their service account set to the master's service account.
- For the other ways you can provide a Pod Template definition into Jenkins and the Kubernetes plug-in, you have to explicitly specify the service account to use.
- Those other ways include the Jenkins console, the **podTemplate** pipeline DSL provided by the Kubernetes plug-in, or labeling a ConfigMap whose data is the XML configuration for a Pod Template.
- If you do not specify a value for the service account, the **default** service account is used.
- You need to ensure that whatever service account is used has the necessary permissions, roles, and so on defined within OpenShift Online to manipulate whatever projects you choose to manipulate from the within the Pod

## 4.2.4. Usage

#### 4.2.4.1. Creating a Jenkins Service from a Template

[Templates](https://access.redhat.com/documentation/en-us/openshift_online/3/html-single/developer_guide/#dev-guide-templates) provide parameter fields to define all the environment variables (password) with predefined defaults. OpenShift Online provides templates to make creating a new Jenkins service easy. The Jenkins templates should have been registered in the default openshift project by your cluster administrator during the initial cluster setup.

A template is provided that defines The two available templates both define a deployment [configuration](https://access.redhat.com/documentation/en-us/openshift_online/3/html-single/architecture/#deployments-and-deployment-configurations) and a [service.](https://access.redhat.com/documentation/en-us/openshift_online/3/html-single/architecture/#services) The templates differ in their storage strategy, which affects whether or not the Jenkins content persists across a pod restart.

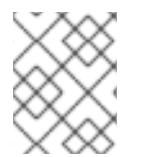

#### **NOTE**

A pod may be restarted when it is moved to another node, or when an update of the deployment configuration triggers a redeployment.

**jenkins-ephemeral** uses ephemeral storage. On pod restart, all data is lost. This template is useful for development or testing only.

<span id="page-66-0"></span>**jenkins-persistent** uses a persistent volume store. Data survives a pod restart. To use a persistent volume store, the cluster administrator must define a persistent volume pool in the OpenShift Online deployment.

You Once you have selected which template you want, you must [instantiate](https://access.redhat.com/documentation/en-us/openshift_online/3/html-single/developer_guide/#dev-guide-templates) the template to be able to use Jenkins:

#### Creating a New Jenkins Service

1. Create a new Jenkins application using a persistent volume:

\$ oc new-app jenkins-persistent

- 1. Ensure the are already installed.
- 2. Create a new Jenkins application using:
	- a. A persistent volume:

\$ oc new-app jenkins-persistent

a. Or an **emptyDir** type volume (where configuration does not persist across pod restarts):

\$ oc new-app jenkins-ephemeral

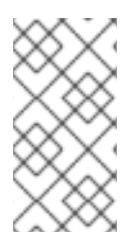

### **NOTE**

If you instantiate the template against releases prior to v3.4 of OpenShift Online, standard Jenkins authentication is used, and the default **admin** account will exist with password **password**. See Jenkins Standard [Authentication](#page-59-0) for details about changing this password.

#### 4.2.4.2. Using the Jenkins Kubernetes Plug-in

In the below sample, the openshift-jee-sample BuildConfig causes a Jenkins maven slave Pod to be dynamically provisioned. The Pod clones some Java source, builds a WAR file, then causes a second BuildConfig (openshift-jee-sample-docker) to run to layer the newly created WAR file into a Docker image.

A fuller sample which achieves a similar goal is available [here](https://github.com/openshift/origin/blob/master/examples/jenkins/pipeline/maven-pipeline.yaml).

#### Example 4.1. Example BuildConfig using the Jenkins Kubernetes Plug-in

kind: List apiVersion: v1 items: - kind: ImageStream apiVersion: v1 metadata: name: openshift-jee-sample - kind: BuildConfig apiVersion: v1 metadata: name: openshift-jee-sample-docker

```
spec:
  strategy:
   type: Docker
  source:
   type: Docker
   dockerfile: |-
    FROM openshift/wildfly-101-centos7:latest
     COPY ROOT.war /wildfly/standalone/deployments/ROOT.war
     CMD $STI_SCRIPTS_PATH/run
   binary:
    asFile: ROOT.war
  output:
   to:
    kind: ImageStreamTag
     name: openshift-jee-sample:latest
- kind: BuildConfig
 apiVersion: v1
 metadata:
  name: openshift-jee-sample
 spec:
  strategy:
   type: JenkinsPipeline
   jenkinsPipelineStrategy:
    jenkinsfile: |-
     node("maven") {
       sh "git clone https://github.com/openshift/openshift-jee-sample.git ."
       sh "mvn -B -Popenshift package"
       sh "oc start-build -F openshift-jee-sample-docker --from-file=target/ROOT.war"
     }
  triggers:
  - type: ConfigChange
```
It is also possible to override the specification of the dynamically created Jenkins slave Pod. The following is a modification to the above example which overrides the container memory and specifies an environment variable:

#### Example 4.2. Example BuildConfig using the Jenkins Kubernetes Plug-in, specifying memory limit and environment variable

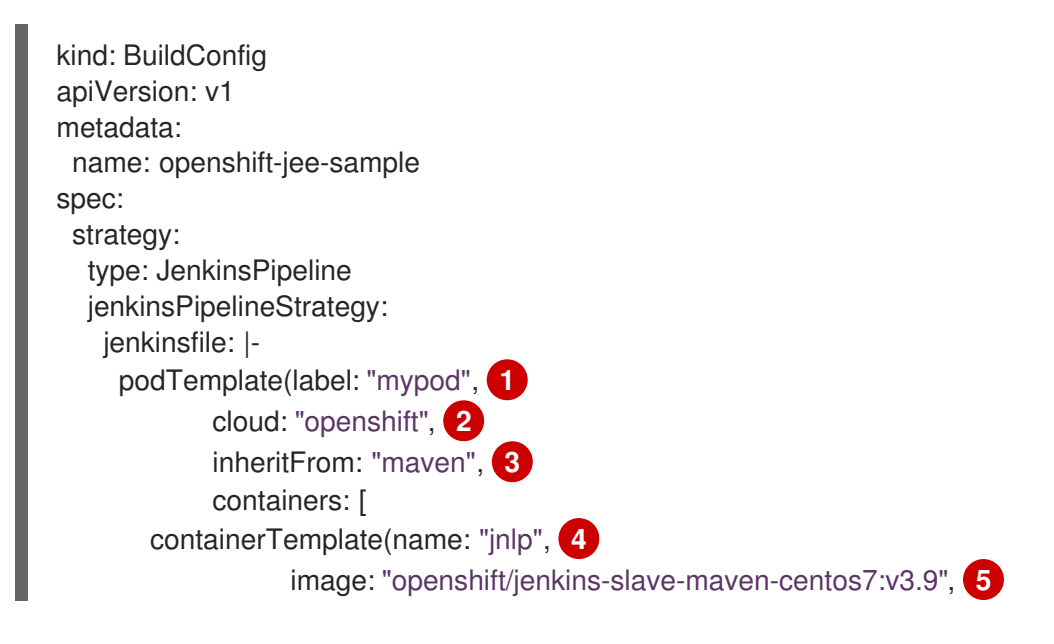

<span id="page-68-8"></span><span id="page-68-7"></span><span id="page-68-6"></span><span id="page-68-5"></span><span id="page-68-4"></span><span id="page-68-3"></span><span id="page-68-2"></span><span id="page-68-1"></span><span id="page-68-0"></span>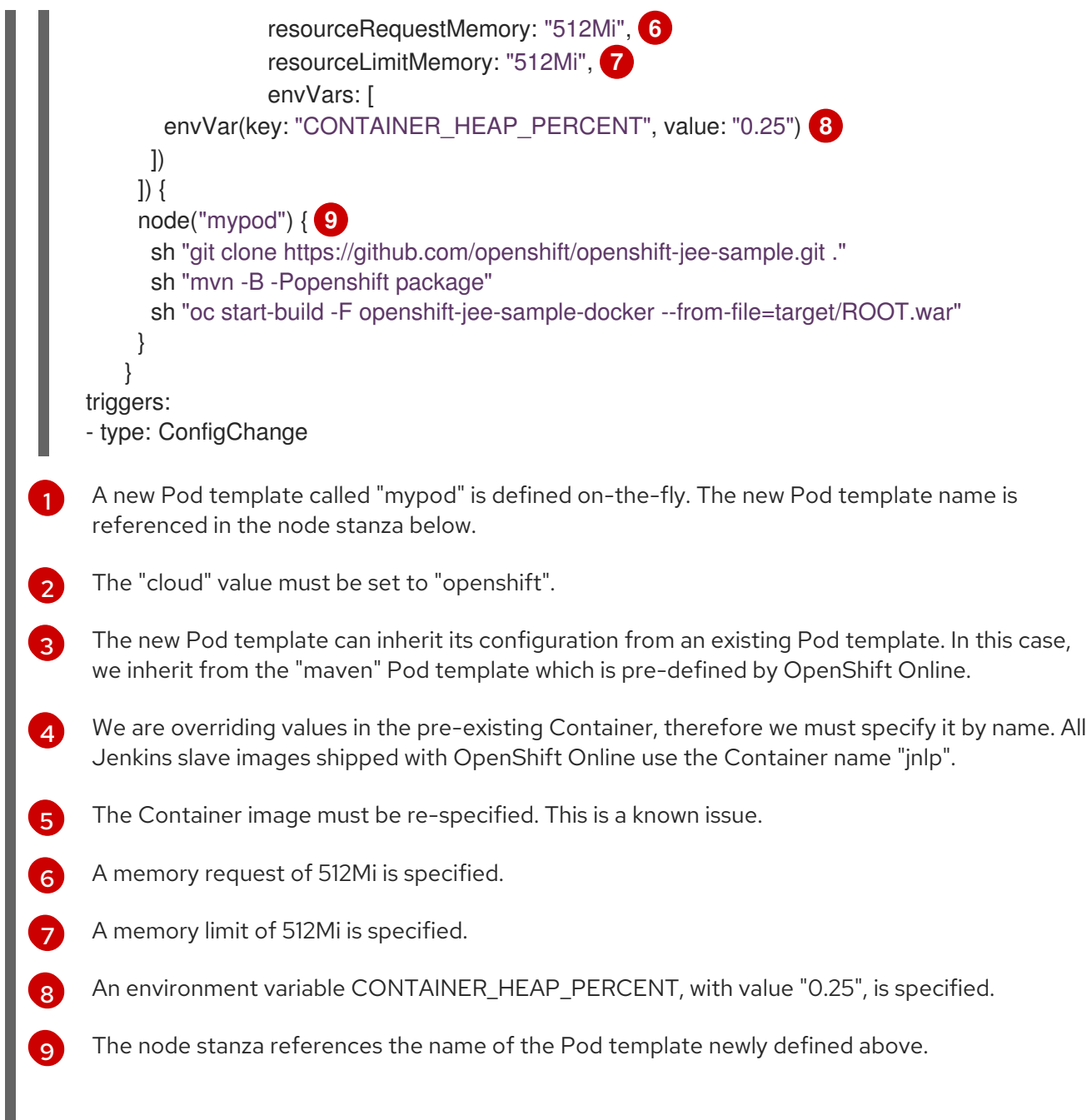

For more information on Kubernetes plug-in configuration, see the Kubernetes plug-in [documentation](https://github.com/jenkinsci/kubernetes-plugin) .

## 4.2.4.3. Memory Requirements

When deployed by the provided Jenkins Ephemeral or Jenkins Persistent templates, the default memory limit is 512MiB.

See Sizing OpenJDK on [OpenShift](https://access.redhat.com/documentation/en-us/openshift_online/3/html-single/developer_guide/#sizing-openjdk) Online for background information on tuning the JVM used by Jenkins.

For memory efficiency, by default the Jenkins image dynamically uses a 32-bit JVM if running in a container with a memory limit under 2GiB. This behavior can be overridden by the **OPENSHIFT\_JENKINS\_JVM\_ARCH** environment variable.

By default the Jenkins JVM uses 50% of the container memory limit for its heap. This value can be modified by the **CONTAINER\_HEAP\_PERCENT** environment variable. It can also be capped at an upper limit or overridden entirely. See [Environment](#page-60-0) Variables for more details.

Consider that by default all other processes executed in the Jenkins container, such as shell scripts or **oc** commands run locally from pipelines, are not likely to be able to use more than the remaining 256MiB memory combined without provoking an OOM kill. It is therefore highly recommended that pipelines run external commands in a slave container wherever possible.

It is recommended to specify memory request and limit values on slave containers created by the Jenkins Kubernetes Plug-in. As admin, defaults can be set on a per-slave image basis through the Jenkins configuration. The memory request and limit can also be overridden on a per-container basis as documented [above](#page-67-0).

You can increase the amount of memory available to Jenkins by overriding the MEMORY\_LIMIT paramenter when instantiating the Jenkins Ephemeral or Jenkins Persistent template.

## 4.2.5. Jenkins Plug-ins

The following plug-ins are provided to integrate Jenkins with OpenShift Online. They are available by default in the Jenkins image.

### 4.2.5.1. OpenShift Online Client Plug-in

The OpenShift Online Client Plug-in aims to provide a readable, concise, comprehensive, and fluent Jenkins Pipeline syntax for rich interactions with OpenShift Online. The plug-in leverages the **oc** binary, which must be available on the nodes executing the script.

This plug-in is fully supported and is included in the Jenkins image. It provides:

- A Fluent-style syntax for use in Jenkins Pipelines.
- Use of and exposure to any option available with **oc**.
- **•** Integration with Jenkins credentials and clusters.
- Continued support for classic Jenkins Freestyle jobs.

See the [OpenShift](https://access.redhat.com/documentation/en-us/openshift_online/3/html-single/developer_guide/#) Pipeline Builds tutorial and the plug-in's [README](https://github.com/openshift/jenkins-client-plugin) for more information.

#### 4.2.5.2. OpenShift Online Pipeline Plug-in

The OpenShift Online Pipeline Plug-in is a prior integration between Jenkins and OpenShift Online which provides less functionality than the OpenShift Online Client Plug-in. It remains available and supported.

See the plug-in's [README](https://github.com/openshift/jenkins-plugin) for more information.

#### 4.2.5.3. OpenShift Online Sync Plug-in

To facilitate OpenShift Online Pipeline build [strategy](https://access.redhat.com/documentation/en-us/openshift_online/3/html-single/developer_guide/#pipeline-strategy-options) for integration between Jenkins and OpenShift Online, the [OpenShift](https://github.com/openshift/jenkins-sync-plugin) Sync Plug-in monitors the API server of OpenShift Online for updates to **BuildConfigs** and **Builds** that employ the Pipeline strategy and either creates Jenkins Pipeline projects (when a **BuildConfig** is created) or starts jobs in the resulting projects (when a **Build** is started).

As noted in [Configuring](#page-64-0) the Jenkins Kubernetes Plug-in , this plug-in can create **PodTemplate** configurations for the Kubernetes plug-in based on specifically cited **ImageStream**, **ImageStreamTag**, or **ConfigMap** objects defined in OpenShift Online.

This plug-in can now take **Secret** objects with a label key of **credential.sync.jenkins.openshift.io** and

label value of **true** and construct Jenkins credentials which are placed in the default global domain within the Jenkins credentials hierarchy. The ID of the credential will be composed of the namespace the **Secret** is defined in, a hyphen ( **-**), followed by the name of the **Secret**.

Similar to the handling of **ConfigMaps** for **PodTemplates**, the **Secret** object defined in OpenShift Online is considered the master configuration. Any subsequent updates to the object in OpenShift Online will be applied to the Jenkins credential (overwriting any changes to the credential made in the interim).

Removal of the **credential.sync.jenkins.openshift.io** property, setting of that property to something other than **true**, or deletion of the **Secret** in OpenShift Online will result in deletion of the associated credential in Jenkins.

The type of secret will be mapped to the jenkins credential type as follows:

- With Opaque type **Secret** objects the plug-in looks for **username** and **password** in the **data** section and constructs a Jenkins UsernamePasswordCredentials credential. Remember, in OpenShift Online the **password** field can be either an actual password or the user's unique token. If those are not present, it will look for the **ssh-privatekey** field and create a Jenkins BasicSSHUserPrivateKey credential.
- With **kubernetes.io/basic-auth** type `Secret`objects the plug-in creates a Jenkins UsernamePasswordCredentials credential.
- With **kubernetes.io/ssh-auth** type **Secret** objects the plug-in creates a Jenkins BasicSSHUserPrivateKey credential.

#### 4.2.5.4. Kubernetes Plug-in

The Kubernetes plug-in is used to run Jenkins slaves as pods on your cluster. The auto-configuration of the Kubernetes plug-in is described in Using the Jenkins [Kubernetes](#page-67-0) Plug-in .

# 4.3. JENKINS SLAVES

## <span id="page-70-0"></span>4.3.1. Overview

OpenShift Online provides three images suitable for use as Jenkins slaves: the *Base*, *Maven*, and *Node.js* images.

The first is a base [image](https://github.com/openshift/jenkins/tree/master/slave-base) for Jenkins slaves:

- It pulls in both the required tools (headless Java, the Jenkins JNLP client) and the useful ones (including git, tar, zip, and nss among others).
- It establishes the JNLP slave agent as the entrypoint.
- It includes the **oc** client tooling for invoking command line operations from within Jenkins jobs.
- It provides Dockerfiles for both CentOS and RHEL images.

Two additional images that extend the base image are also provided:

- [Maven](https://github.com/openshift/jenkins/tree/master/slave-maven)
- [Node.js](https://github.com/openshift/jenkins/tree/master/slave-nodejs)

The Maven and Node.js Jenkins slave images provide Dockerfiles for both CentOS and RHEL that you can reference when building new slave images. Also note the **contrib** and **contrib/bin** subdirectories. They allow for the insertion of configuration files and executable scripts for your image.

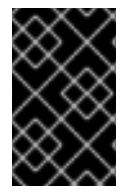

### IMPORTANT

Use and extend an appropriate slave image version for the version of OpenShift Online that you are using. If the **oc** client version embedded in the slave image is not compatible with the OpenShift Online version, unexpected behavior may result.

### 4.3.2. Images

RHEL 7 images are available through the Red Hat Registry:

- \$ docker pull registry.access.redhat.com/openshift3/jenkins-slave-base-rhel7
- \$ docker pull registry.access.redhat.com/openshift3/jenkins-slave-maven-rhel7
- \$ docker pull registry.access.redhat.com/openshift3/jenkins-slave-nodejs-rhel7

## 4.3.3. Configuration and Customization

#### 4.3.3.1. Environment Variables

Each Jenkins slave container can be configured with the following environment variables:

#### **OPENSHIFT\_JENKINS\_JVM\_ARCH**

Set to **x86\_64** or **i386** to override the JVM used to host the Jenkins slave agent. For memory efficiency, by default the Jenkins slave images dynamically use a 32-bit JVM if running in a container with a memory limit under 2GiB.

#### **JAVA\_MAX\_HEAP\_PARAM CONTAINER\_HEAP\_PERCENT** (default: **0.5**, i.e. 50%) **JNLP\_MAX\_HEAP\_UPPER\_BOUND\_MB**

These values control the maximum heap size of the Jenkins slave agent JVM. If **JAVA\_MAX\_HEAP\_PARAM** is set (example setting: **-Xmx512m**), its value takes precedence. Otherwise, the maximum heap size is dynamically calculated as

**CONTAINER HEAP PERCENT**% (example setting: **0.5**, i.e. 50%) of the container memory limit, optionally capped at **JNLP\_MAX\_HEAP\_UPPER\_BOUND\_MB** MiB (example setting: **512**).

By default, the maximum heap size of the Jenkins slave agent JVM is set to 50% of the container memory limit with no cap.

### **JAVA\_INITIAL\_HEAP\_PARAM CONTAINER\_INITIAL\_PERCENT**

These values control the initial heap size of the Jenkins slave agent JVM. If **JAVA\_INITIAL\_HEAP\_PARAM** is set (example setting: -Xms32m), its value takes precedence. Otherwise, the initial heap size may be dynamically calculated as **CONTAINER\_INITIAL\_PERCENT**% (example setting: **0.1**, i.e. 10%) of the dynamically calculated maximum heap size.

By default, the initial heap sizing is left to the JVM.

#### **CONTAINER\_CORE\_LIMIT**
If set, specifies an integer number of cores used for sizing numbers of internal JVM threads. Example setting: **2**.

- **JAVA\_TOOL\_OPTIONS** (default: **-XX:+UnlockExperimentalVMOptions - XX:+UseCGroupMemoryLimitForHeap -Dsun.zip.disableMemoryMapping=true**) Specifies options to be heeded by all JVMs running in this container. It is not recommended to override this.
- **JAVA\_GC\_OPTS** (default: **-XX:+UseParallelGC -XX:MinHeapFreeRatio=5 - XX:MaxHeapFreeRatio=10 -XX:GCTimeRatio=4 -XX:AdaptiveSizePolicyWeight=90**) Specifies Jenkins slave agent JVM garbage collection parameters. It is not recommended to override this.

## **JNLP\_JAVA\_OVERRIDES**

Specifies additional options for the Jenkins slave agent JVM. These options are appended to all other options, including the Java options above, and may be used to override any of them if necessary. Separate each additional option with a space; if any option contains space characters, escape them with a backslash. Example settings: **-Dfoo -Dbar**; **-Dfoo=first\ value - Dbar=second\ value**.

# 4.3.4. Usage

## <span id="page-72-0"></span>4.3.4.1. Memory Requirements

A JVM is used in all Jenkins slaves to host the Jenkins JNLP agent, as well as to run any Java applications (e.g. **javac**, Maven or Gradle). See Sizing OpenJDK on [OpenShift](https://access.redhat.com/documentation/en-us/openshift_online/3/html-single/developer_guide/#sizing-openjdk) Online for background information on tuning the JVM used by Jenkins slaves.

For memory efficiency, by default the Jenkins image dynamically uses a 32-bit JVM if running in a container with a memory limit under 2GiB. This behavior can be overridden by the **OPENSHIFT JENKINS JVM ARCH** environment variable. The JVM choice applies by default both for the Jenkins JNLP agent as well as for any other Java processes within the slave container.

By default the Jenkins JNLP agent JVM uses 50% of the container memory limit for its heap. This value can be modified by the **CONTAINER\_HEAP\_PERCENT** environment variable. It can also be capped at an upper limit or overridden entirely. See [Environment](#page-71-0) Variables for more details.

Consider that by default any/all other processes executed in the Jenkins slave container, e.g. shell scripts or **oc** commands run from pipelines, may not be able to use more than the remaining 50% memory limit without provoking an OOM kill.

By default, each further JVM process run in a Jenkins slave container will use up to 25% of the container memory limit for their heap. It may be necessary to tune this for many build workloads. See Sizing OpenJDK on OpenShift Online for more [information.](https://access.redhat.com/documentation/en-us/openshift_online/3/html-single/developer_guide/#sizing-openjdk)

See the Jenkins [documentation](#page-72-0) for information on specifying the memory request and limit of a Jenkins slave container.

#### 4.3.4.1.1. Gradle builds

Hosting Gradle builds in the a Jenkins slave on OpenShift presents additional complications, not least because in addition to the Jenkins JNLP agent and Gradle JVMs, Gradle spawns a third JVM to run tests, if these are specified.

See Sizing OpenJDK on [OpenShift](https://access.redhat.com/documentation/en-us/openshift_online/3/html-single/developer_guide/#sizing-openjdk) Online for background information on tuning JVMs on OpenShift.

The following settings are suggested as a starting point for running Gradle builds in a memory constrained Jenkins slave on OpenShift. Settings may be relaxed subsequently as required.

- Ensure the long-lived gradle daemon is disabled by adding **org.gradle.daemon=false** to the gradle.properties file.
- Disable parallel build execution by ensuring **org.gradle.parallel=true** is not set in the gradle.properties file and that **--parallel** is not set as a command line argument.
- Set **java { options.fork = false }** in the build.gradle file to prevent Java compilations running out-of-process.
- Disable multiple additional test processes by ensuring **test { maxParallelForks = 1 }** is set in the build.gradle file.
- Override the gradle JVM memory parameters according to Sizing OpenJDK on OpenShift Online by the GRADLE\_OPTS, JAVA\_OPTS or [JAVA\\_TOOL\\_OPTIONS](https://access.redhat.com/documentation/en-us/openshift_online/3/html-single/developer_guide/#sizing-openjdk) environment variables.
- Set the maximum heap size and JVM arguments for any Gradle test JVM by the maxHeapSize and jvmArgs settings in build.gradle, or though the **-Dorg.gradle.jvmargs** command line argument.

# 4.4. OTHER CONTAINER IMAGES

# 4.4.1. Overview

If you want to use container images not found in the Red Hat [Container](https://access.redhat.com/containers/) Catalog , you can use other arbitrary container images in your [OpenShift](https://registry.hub.docker.com/) Online instance, for example those found on the Docker Hub.

For OpenShift Online-specific guidelines on running containers using an arbitrarily assigned user ID, see Support [Arbitrary](https://access.redhat.com/documentation/en-us/openshift_online/3/html-single/creating_images/#use-uid) User IDs in the Creating Images guide.

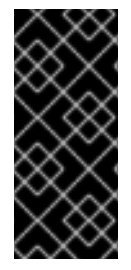

# IMPORTANT

OpenShift Online runs containers using an arbitrarily assigned user ID. This behavior provides additional security against processes escaping the container due to a container engine vulnerability and thereby achieving escalated permissions on the host node. Due to this restriction, images that run as root will not deploy as expected on OpenShift Online.